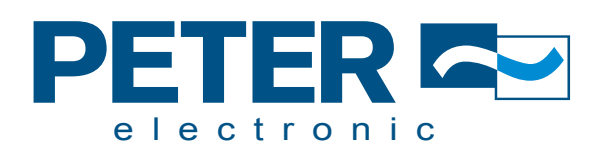

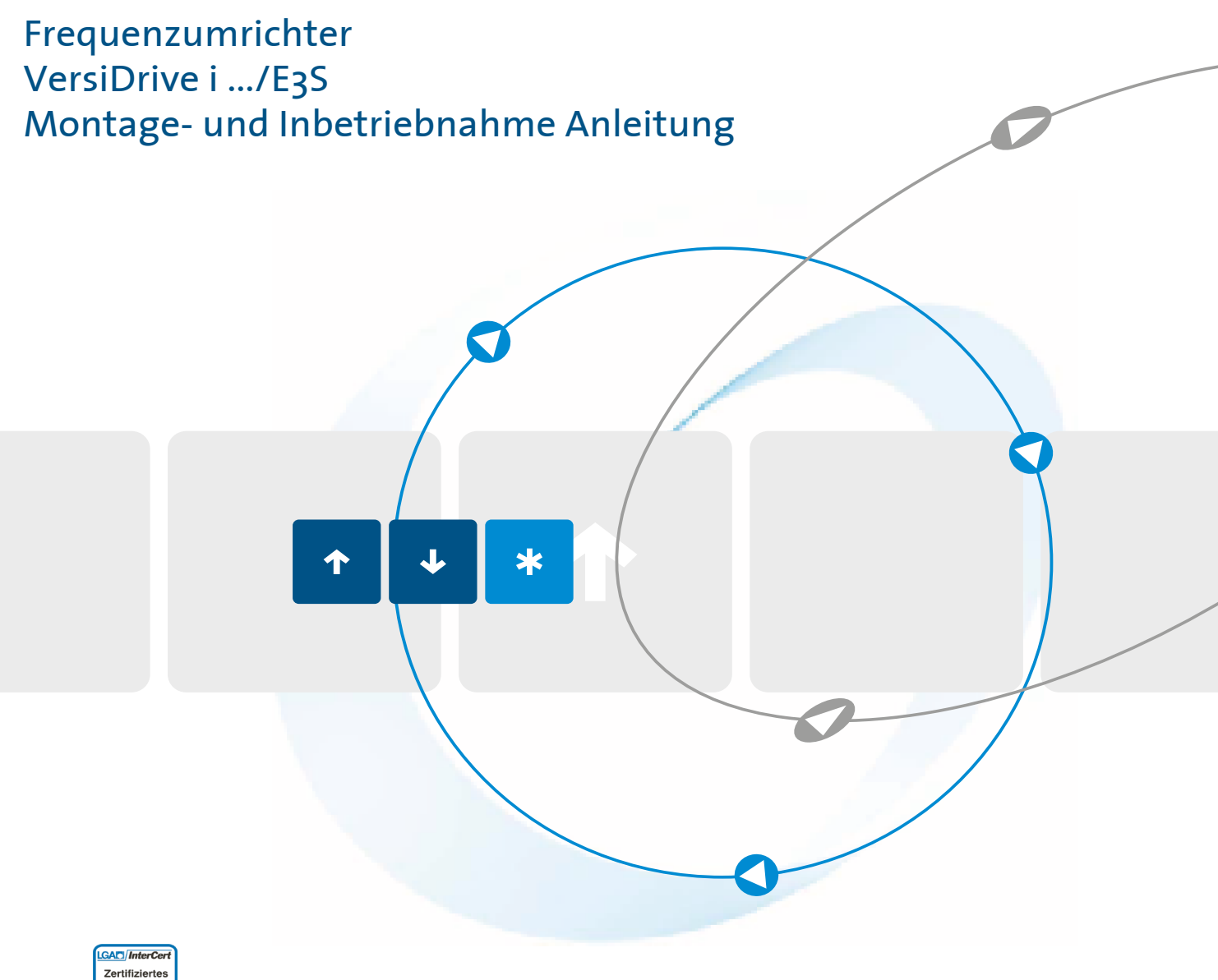

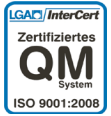

Qualität ist unser Antrieb.

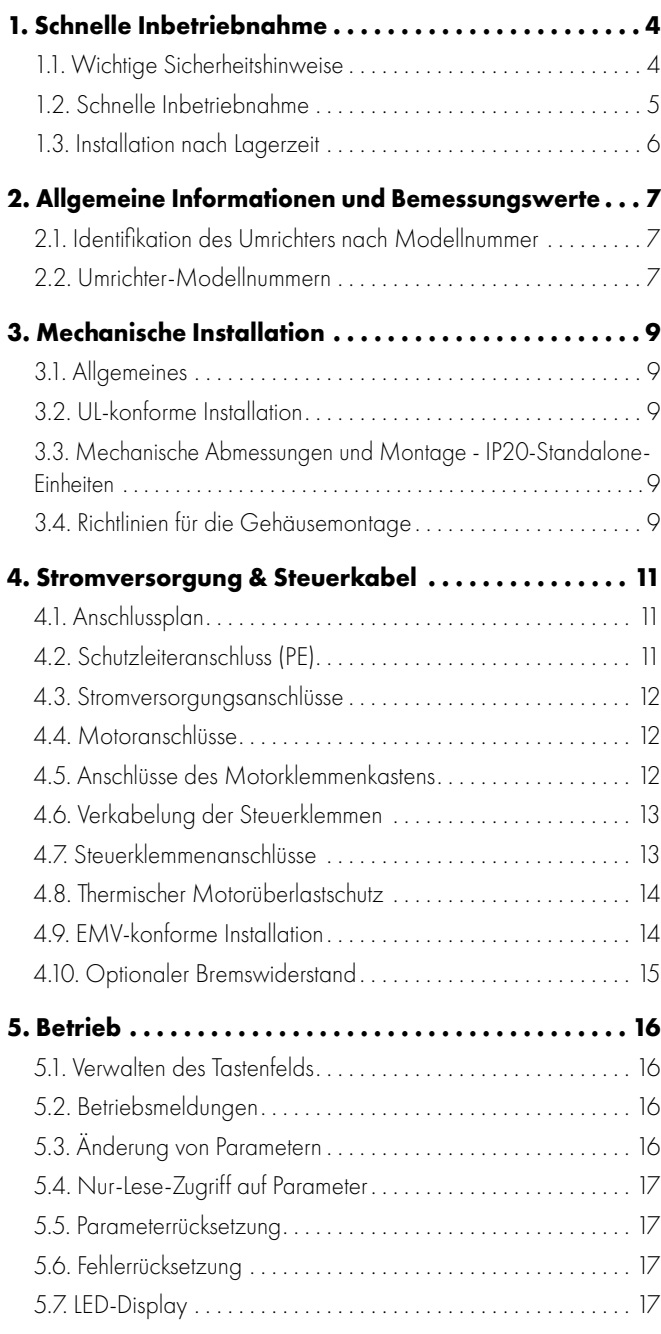

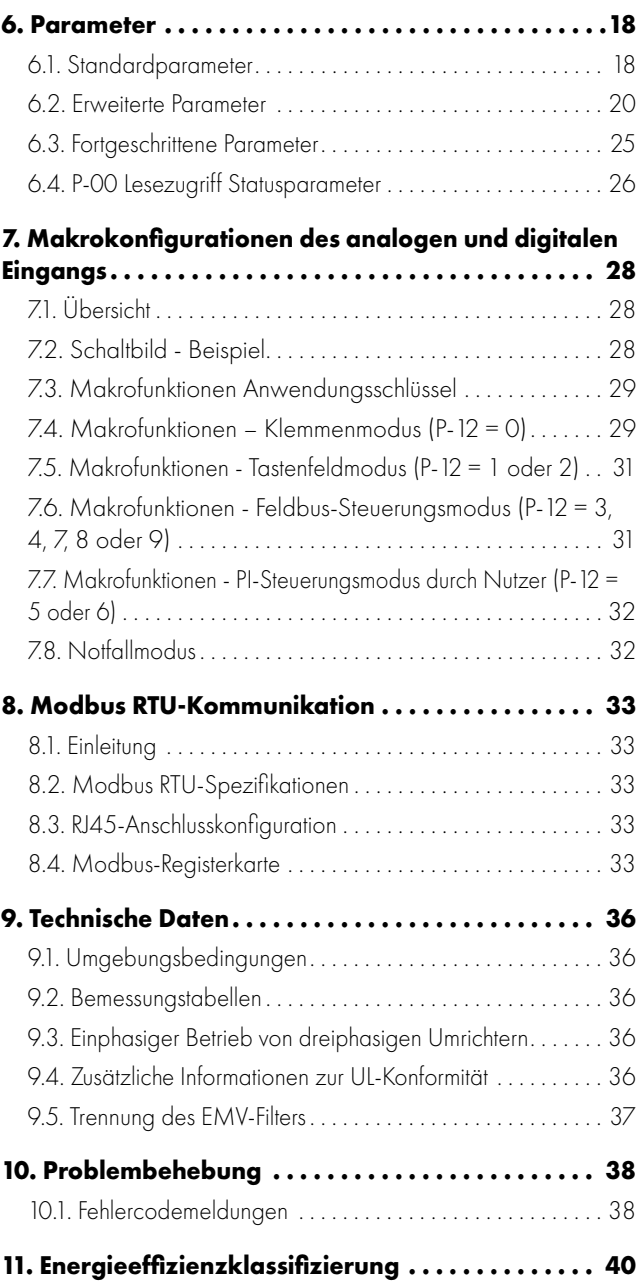

### **Konformitätserklärung**

PETER electronic GmbH & Co. KG erklart hiermit, dass die VersiDrive i E3S Produktpalette die einschlagigen Sicherheitsbestimmungen der folgenden Richtlinien der EU erfullt:

2014/30/EU (EMV) und 2014/35/EU (LVD)

Entwickelt und hergestellt in Übereinstimmung mit den folgenden harmonisierten europäischen Normen:

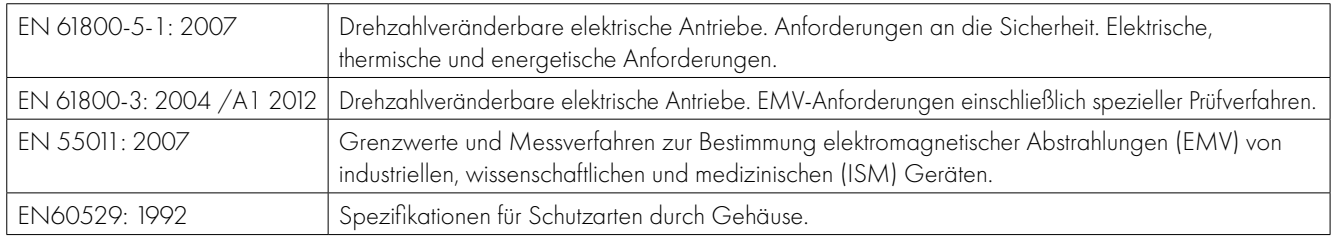

### **Elektromagnetische Kompatibilität**

Alle VersiDrive i E3S Systeme wurden unter Berücksichtigung strikter EMV-Richtlinien entwickelt. Alle Ausführungen, die für den Betrieb an einer einphasigen 230 Volt- oder dreiphasigen 400 Volt-Versorgung geeignet und für die Nutzung innerhalb der Europäischen Union bestimmt sind, verfügen über einen internen EMV-Filter. Dieser reduziert die über die Verkabelung zurück in die Stromversorgung geleiteten Emissionen zwecks Erfüllung harmonisierter EU-Normen.

Es liegt in der Verantwortung des Installateurs, sicherzustellen, dass das Gerät bzw. das System, in welches das Produkt eingebaut wird, den jeweiligen EMV-Normen des Landes sowie der relevanten Kategorie entspricht. In der Europäischen Union müssen Geräte, in die dieses Produkt eingebaut wird, der EMV-Richtlinie 2004/108/EG entsprechen. Diese Bedienungsanleitung stellt die entsprechenden Anweisungen bereit, um die Umsetzung der geltenden Standards zu gewährleisten.

### **Copyright PETER electronic GmbH & Co. KG © 2021**

Alle Rechte vorbehalten. Ohne ausdrückliche schriftliche Genehmigung des Herausgebers darf kein Teil dieser Bedienungsanleitung in irgendeiner Form bzw. mit Hilfe irgendwelcher Mittel, ob elektrischer oder mechanischer Art, vervielfältigt oder übertragen werden. Dies schließt das Fotokopieren, das Aufzeichnen sowie den Einsatz von Informationsspeicher- oder -aufrufsystemen mit ein.

### **1 Jahr Garantie**

Für alle VersiDrive i E3S Einheiten gewährt der Hersteller eine 1-Jahr-Garantie ab Verkaufsdatum auf Fabrikationsmängel. Der Hersteller haftet nicht für Schäden, die während oder aufgrund des Transports, des Empfangs, der Installation oder Inbetriebnahme entstehen. Der Hersteller übernimmt auch keine Haftung für Schäden oder Folgen, die durch eine unangemessene, fahrlässige oder unsachgemäße Installation, falsche Einstellung der Betriebsparameter des Frequenzumrichters, falsche Anpassung des Frequenzumrichters an den Motor, falsche Installation, unzulässige Staubanhäufung, Feuchtigkeit, korrodierende Substanzen, übermäßige Vibrationen/Erschütterungen oder Umgebungstemperaturen außerhalb der Konstruktionsspezifikation entstehen. Der regional zuständige Vertriebshändler kann nach seinem Ermessen andere Bedingungen und Konditionen anbieten und ist in sämtlichen die Garantie betreffenden Fällen immer der erste Ansprechpartner.

#### Diese Bedienungsanleitung stellt die "Originalanweisungen" dar. Alle nicht-englischen Versionen sind Übersetzungen dieser "Originalanweisungen".

Zum Zeitpunkt der Drucklegung dieser Anleitung waren sämtliche darin enthaltenen Angaben korrekt. Im Interesse seines Engagements für kontinuierliche Verbesserungen behält sich der Hersteller das Recht vor, Spezifikationen, Leistung des Produkts oder den Inhalt dieser Bedienungsanleitung ohne vorherige Ankündigung zu ändern.

### **Diese Bedienungsanleitung gilt für die Firmware-Version 3.09**

### **Bedienungsanleitung Revision 1.1**

PETER electronic GmbH & Co. KG verfolgt eine Politik der kontinuierlichen Verbesserung, und obgleich alle Anstrengungen unternommen wurden, um korrekte und aktuelle Angaben zur Verfügung zu stellen, dienen die in dieser Bedienungsanleitung enthaltenen Informationen lediglich der Orientierung und stellen keinen Bestandteil irgendeines Vertrags dar.

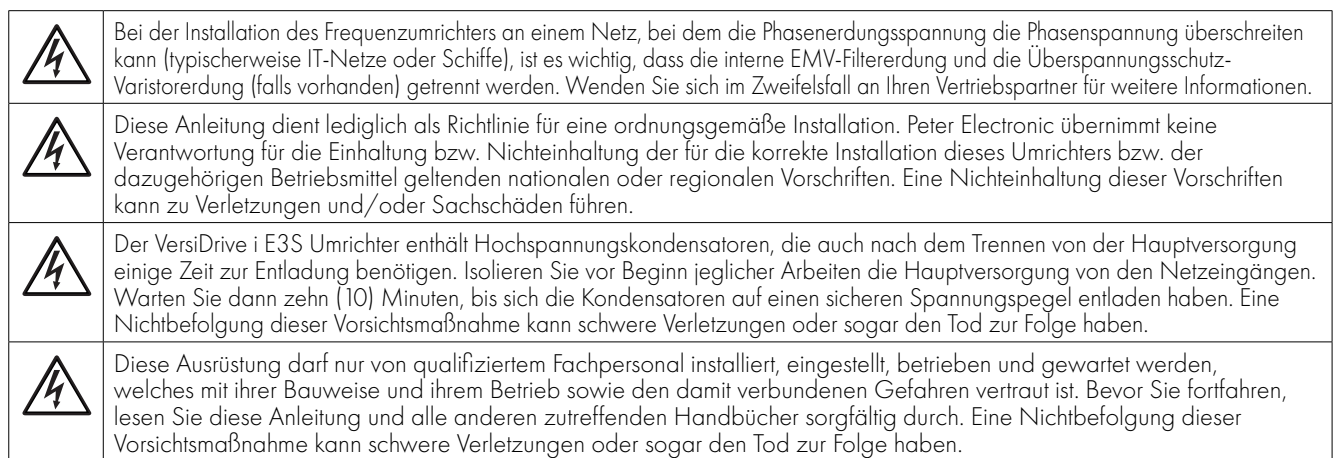

### <span id="page-3-1"></span><span id="page-3-0"></span>**1.1. Wichtige Sicherheitshinweise**

Lesen und beachten Sie die folgenden SICHERHEITSRELEVANTEN HINWEISE sowie alle Warn- und Vorsichtshinweise an anderen Stellen.

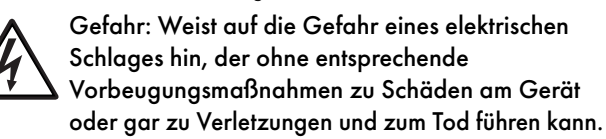

Dieser Frequenzumrichter (VersiDrive i E3) ist für die fachmännische Integration in komplette Geräte oder Systeme als Teil einer festen Installation vorgesehen. Bei unsachgemäßer Installation kann das Gerät ein Sicherheitsrisiko darstellen. Der VersiDrive i E3 Umrichter verwendet hohe elektrische Spannungen und Ströme, führt ein hohes Maß an gespeicherter elektrischer Energie und wird für das Steuern und Regeln von Maschinen und Anlagen genutzt, die aufgrund ihrer Bauart Verletzungen verursachen können. Elektroinstallation und Systemaufbau erfordern besondere Aufmerksamkeit, damit Gefahren sowohl beim normalen Betrieb als auch im Falle einer Funktionsstörung vermieden werden können. Dieses Produkt darf nur von qualifizierten Elektrikern installiert und gewartet werden.

Systemdesign, Installation, Inbetriebnahme und Wartung des Systems dürfen nur von Personen vorgenommen werden, die über die erforderlichen Kenntnisse und praktische Erfahrung verfügen. Diese Sicherheitsinformationen und die Anweisungen dieser Anleitung sind sorgfältig durchzulesen und alle Informationen im Hinblick auf den Transport sowie die Lagerung, Installation und Verwendung des VersiDrive i E3 Umrichters zu beachten, einschließlich der angegebenen Umweltbeschränkungen.

Führen Sie keine Durchschlagprüfung oder Stehspannungsprüfung am VersiDrive i E3 Umrichter durch. Vor jeglichen elektrischen Messungen ist der VersiDrive i E3 Umrichter von der Stromversorgung zu trennen.

Gefahr eines elektrischen Schlags! Vor dem Beginn jeglicher Arbeiten den VersiDrive i E3 Umrichter SPANNUNGSFREI schalten. Die Anschlüsse und Innenkomponenten des Geräts stehen bis zu 10 Minuten nach der Trennung vom Netz immer noch unter Hochspannung. Prüfen Sie vor dem Beginn jeglicher Arbeiten mit einem geeigneten Multimeter, ob alle Netzanschlüsse des Umrichters spannungsfrei sind.

Wenn der Umrichter über Steckverbinder mit dem Netz verbunden ist, darf die Verbindung frühestens 10 Minuten nach der Netzabschaltung getrennt werden.

Sorgen Sie dafür, dass das Gerät korrekt geerdet ist. Das Erdungskabel muss auf den maximalen Netzfehlerstrom ausgelegt sein, der normalerweise durch Sicherungen oder Motorschutzschalter begrenzt wird. In der Netzversorgung zum Umrichter müssen ausreichend bemessene Sicherungen oder Leitungsschutzschalter gemäß den regional geltenden Gesetzen bzw. Bestimmungen eingebaut sein.

Überprüfen Sie die Kabelverbindungen und die korrekte Erdung gemäß den örtlichen Vorschriften oder Empfehlungen. Der Fehlerstrom des Umrichters kann bei 3,5 mA und darüber liegen. Außerdem muss das Erdungskabel auf den maximalen Netzfehlerstrom ausgelegt sein, der normalerweise durch Sicherungen oder Motorschutzschalter begrenzt wird. In der Netzversorgung zum Umrichter müssen ausreichend bemessene Sicherungen oder Leitungsschutzschalter gemäß den regional geltenden Gesetzen bzw. Bestimmungen eingebaut sein.

Arbeiten Sie nicht an den Steuerleitungen des Geräts, solange Strom am Frequenzumrichter oder den externen Steuerleitungen anliegt.

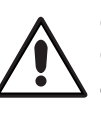

#### Gefahr: Weist auf eine potenzielle Gefahrensituation (außer elektrisch) hin, die ohne entsprechende Vorbeugungsmaßnahmen zu Sachschäden führen kann.

Innerhalb der Europäischen Union müssen alle Maschinen, in denen dieses Produkt zur Anwendung kommt, der Maschinensicherheitsrichtlinie 2006/42/EG entsprechen. Der Maschinenhersteller ist insbesondere dafür verantwortlich, einen Hauptnetzschalter zur Verfügung zu stellen und zu gewährleisten, dass die elektrische Anlage der Norm EN60204-1 entspricht.

Das durch die Steuereingabefunktionen des VersiDrive i E3 Umrichters, wie z. B. Stopp/Start, Vorwärts/Rückwärts und Höchstdrehzahl, gegebene Maß an Integrität reicht für den Einsatz bei sicherheitskritischen Anwendungen ohne unabhängige Schutzkanäle nicht aus. Alle Anwendungen, bei denen eine Fehlfunktion zu Verletzungen oder Tod führen kann, müssen einer Risikobewertung unterzogen und ggf. durch zusätzliche Maßnahmen gesichert werden.

Der angetriebene Motor kann, wenn das Freigabesignal aktiviert ist, beim Einschalten der Stromversorgung starten.

Die STOPP-Funktion führt nicht zur Beseitigung einer potenziell tödlichen Hochspannung. Schalten Sie den Umrichter SPANNUNGSFREI und warten Sie 10 Minuten, bevor Sie irgendwelche Arbeiten daran vornehmen. Führen Sie niemals irgendwelche Arbeiten an Umrichter, Motor oder Motorkabeln durch, solange der Eingangsstrom noch anliegt.

Der VersiDrive i E3 Umrichter lässt sich so programmieren, dass der angetriebene Motor mit einer Drehzahl oberhalb oder unterhalb des erreichten Wertes betrieben wird, wenn der Motor direkt an die Netzversorgung angeschlossen ist. Lassen Sie sich vom Hersteller des Motors und der angetriebenen Maschine die Eignung für den Betrieb oberhalb des beabsichtigten Drehzahlbereichs bestätigen, bevor Sie die Maschine in Betrieb nehmen.

Vermeiden Sie die Aktivierung der automatischen Fehler-Reset-Funktion für Systeme, bei denen dies zu einer potenziell gefährlichen Situation führen kann.

VersiDrive i E3 Umrichter sind nur für den Einsatz in Innenräumen konzipiert.

Stellen Sie beim Einbau des Umrichters sicher, dass für eine ausreichende Kühlung gesorgt ist. Führen Sie keine Bohrarbeiten durch, wenn sich der Umrichter an seinem Platz befindet, da Bohrstaub und Bohrspäne zu Beschädigungen führen können.

Das Eindringen leitfähiger oder entflammbarer Fremdkörper ist zu verhindern. Es dürfen keine brennbaren Materialien in der Nähe des Umrichters gelagert werden.

Die relative Luftfeuchtigkeit darf 95 % (nicht kondensierend) nicht übersteigen.

Stellen Sie sicher, dass Versorgungsspannung, -frequenz und Anzahl der Phasen (1 oder 3) den Bemessungswerten des VersiDrive i E3 Umrichters entsprechen.

Schließen Sie niemals die Hauptstromversorgung an die Ausgangsklemmen U, V oder W an.

Installieren Sie keinerlei automatische Schaltgeräte zwischen Umrichter und Motor.

Wenn sich Steuerleitungen in der Nähe von Leistungskabeln befinden, muss ein Mindestabstand von 100 mm eingehalten werden. Die Leitungen sollten sich zudem in einem Winkel von 90° kreuzen. Alle Anschlüsse müssen mit dem vorgesehenen Drehmoment angezogen werden.

Führen Sie niemals Reparaturen am VersiDrive i E3 Umrichter durch. Kontaktieren Sie bei eventuellen Fehlern oder Störungen Ihren regionalen Peter Electronic Vertriebspartner zur weiteren Unterstützung.

### <span id="page-4-0"></span>**1.2. Schnelle Inbetriebnahme**

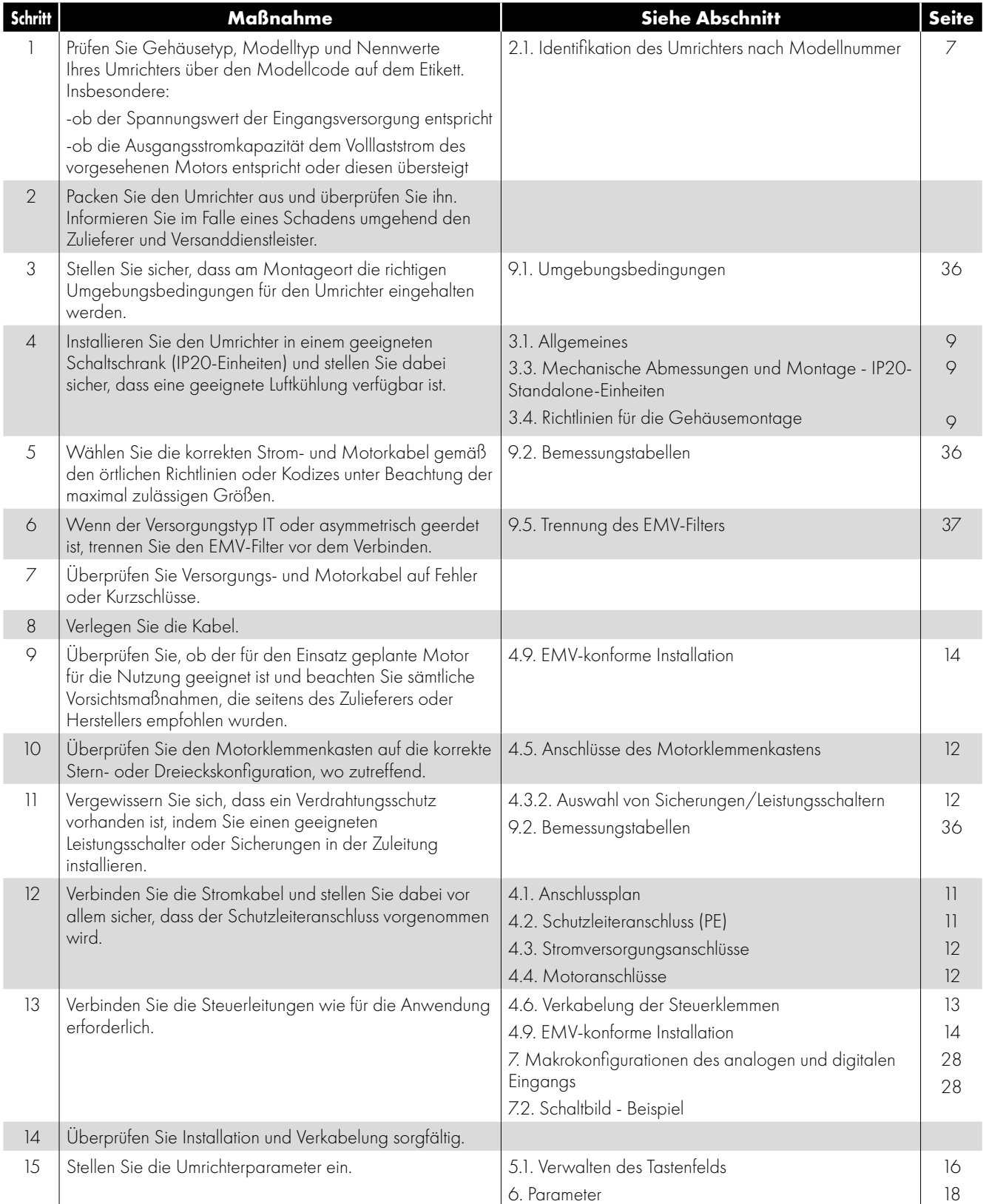

### <span id="page-5-0"></span>**1.3. Installation nach Lagerzeit**

Wenn der Umrichter vor der Installation längere Zeit gelagert wurde oder längere Zeit nicht mit der Stromversorgung verbunden war, ist es erforderlich, die DC-Kondensatoren vor dem Betrieb entsprechend der folgenden Tabelle zu ersetzen. Bei Umrichtern, die länger als 2 Jahre nicht mit der Stromversorgung verbunden waren, muss anfänglich eine reduzierte Netzspannung angelegt werden, die im Laufe der Betriebszeit schrittweise erhöht wird. Die Spannungspegel in Relation zur Umrichterbemessungsspannung sowie die Zeiträume, während der sie angelegt werden müssen, sind in der folgenden Tabelle dargestellt. Nach Abschluss dieses Vorgehens kann der Umrichter wie gewohnt verwendet werden.

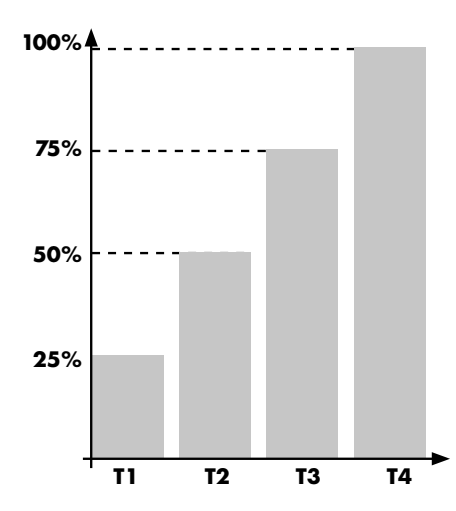

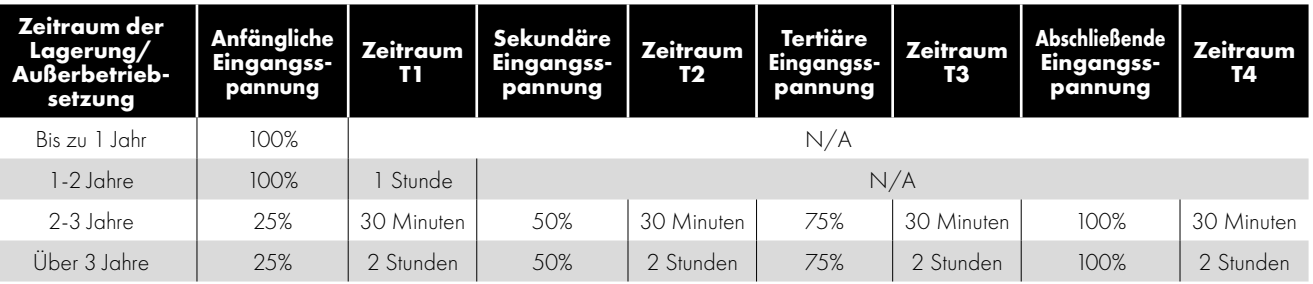

### **1.4. Quick Start Überblick**

#### **Quick Start – IP20**

- o Installieren Sie einen Start-/Stopp-Schalter zwischen den Steuerklemmen 1 & 2
	- o zum Starten den Schalter schließen
	- o wie gezeigt
- o Ein Potentiometer (5k 10 kΩ) zwischen den Klemmen 5, 6 und 7 installieren
	- o das Potentiometer auf die Variation der Drehzahl zwischen P-02 (0 Hz Standard) und P-01 (50/60 Hz Standard) einstellen

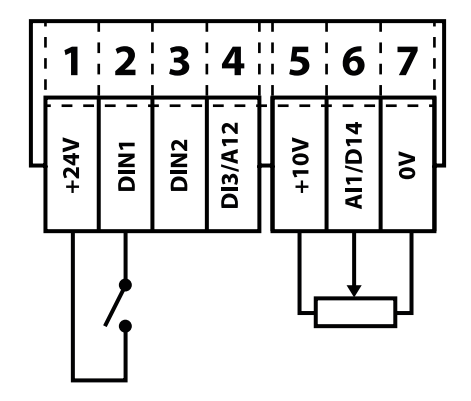

## <span id="page-6-0"></span>**2. Allgemeine Informationen und Bemessungswerte**

Dieses Kapitel enthält Informationen zum VersiDrive i E3, einschließlich Hinweisen zur Identifikation des Umrichters.

#### <span id="page-6-1"></span>**2.1. Identifikation des Umrichters nach Modellnummer**

Jeder Umrichter kann über seine Modellnummer identifiziert werden (siehe Tabelle unten). Diese finden Sie auf dem Lieferetikett sowie dem Typenschild. Die Modellnummer enthält Informationen zum Umrichter sowie sämtlichen Optionen.

<span id="page-6-2"></span>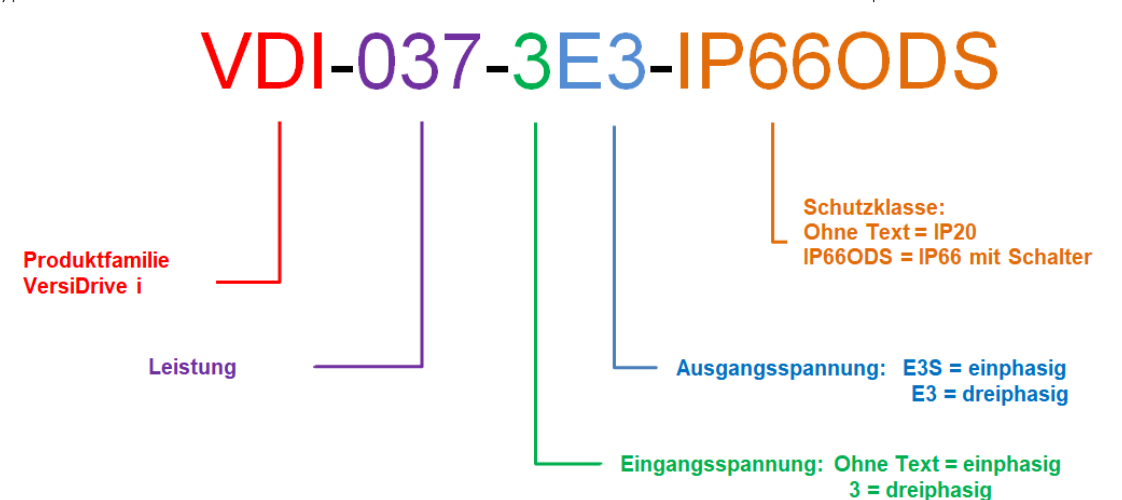

### **2.2. Umrichter-Modellnummern**

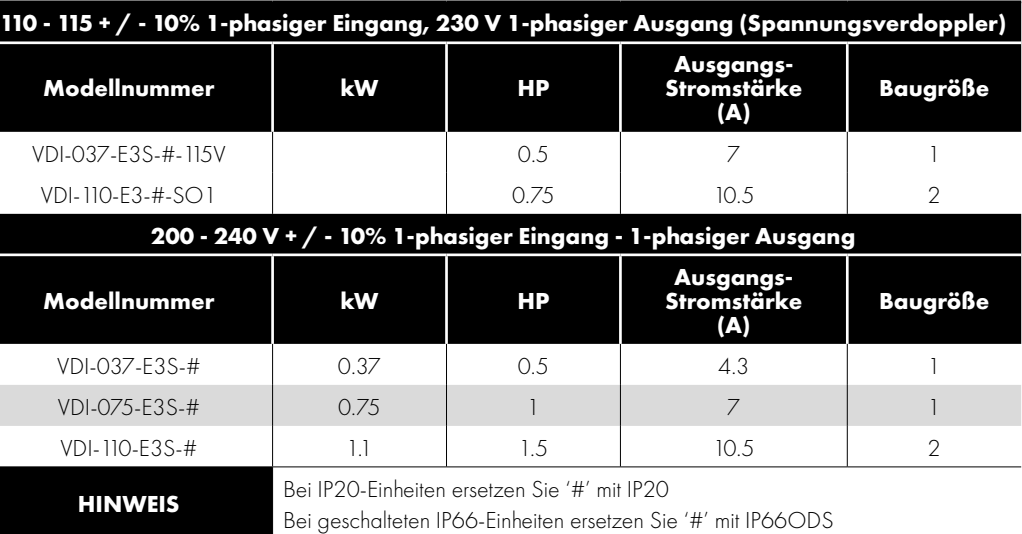

Allgemeine Informationen und Bemessungswerte **2Allgemeine Informationen und Bemessungswerte**

I

## <span id="page-8-0"></span>**3. Mechanische Installation**

### <span id="page-8-1"></span>**3.1. Allgemeines**

- o Der VersiDrive i E3S Umrichter muss unter Verwendung der integrierten Montagebohrungen oder einer DIN-genormten Klemmplatte (nur Baugrößen 1 und 2) senkrecht auf einer ebenen, flammbeständigen und vibrationsfreien Montagefläche installiert werden.
- o IP20-Umrichter sind so konzipiert, dass sie in geeigneten Gehäusen installiert werden können, um sie vor den Umwelteinflüssen zu schützen.
- o Lagern Sie niemals brennbare Materialien in der Nähe des Umrichters.
- o Die Umgebungstemperatur des VersiDrive i E3S Umrichters darf die in Abschnitt [9.1. Umgebungsbedingungen](#page-35-1) angegebenen Grenzwerte nicht überschreiten.
- o Sorgen Sie für geeignete saubere Kühlluft, die frei von Feuchtigkeit und Verunreinigungen ist, um die Kühlanforderungen des Umrichters zu erfüllen.

### <span id="page-8-2"></span>**3.2. UL-konforme Installation**

Siehe dazu Abschnitt [9.4. Zusätzliche Informationen zur UL-Konformität auf Seite 36](#page-35-3).

### <span id="page-8-3"></span>**3.3. Mechanische Abmessungen und Montage - IP20-Standalone-Einheiten**

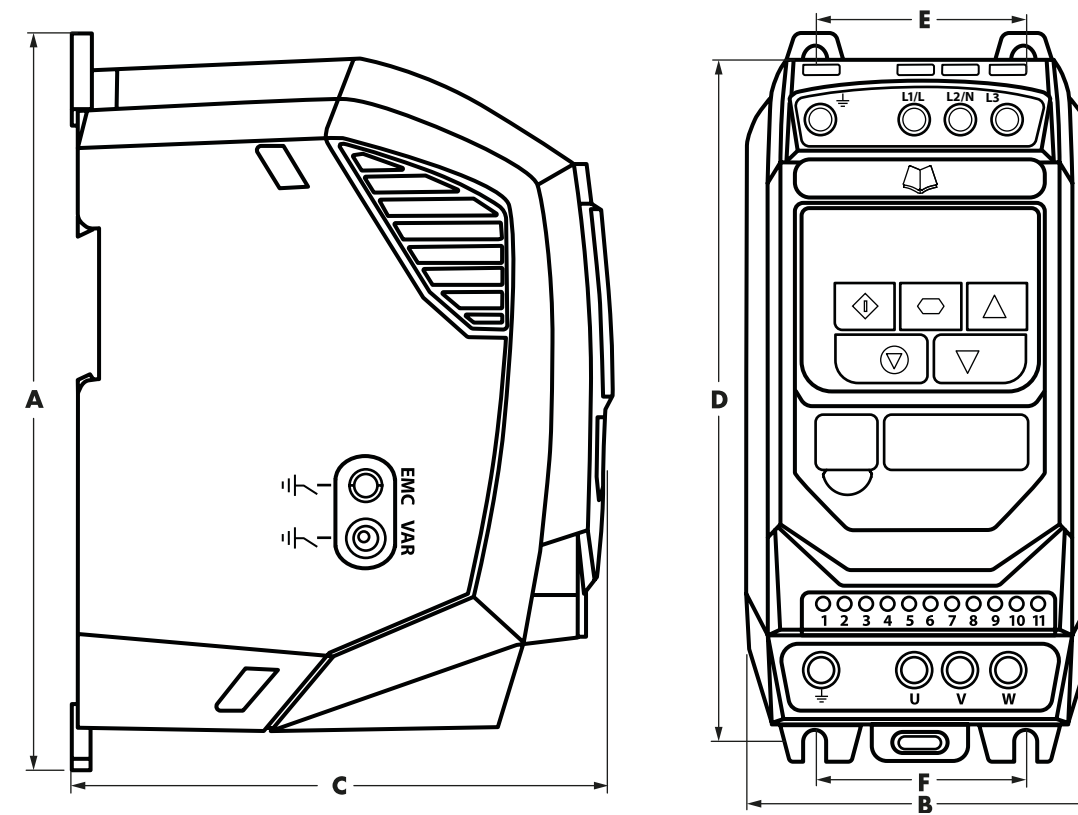

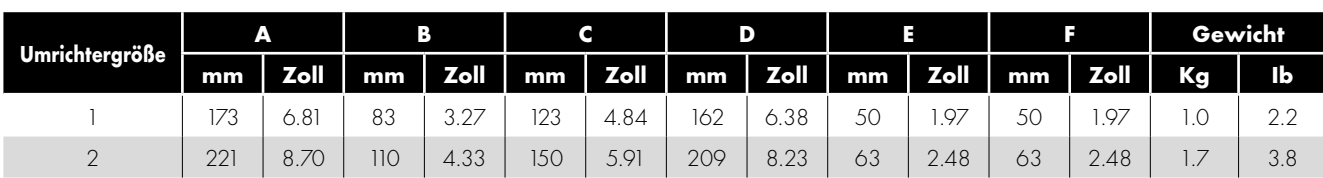

<span id="page-8-4"></span>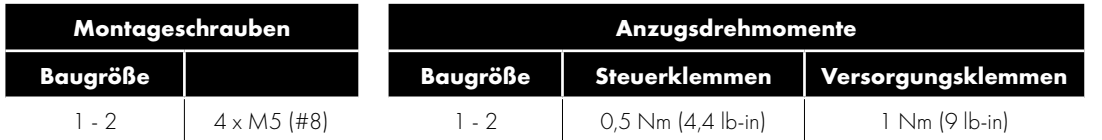

### **3.4. Richtlinien für die Gehäusemontage**

- o Die IP20-Anrtriebe sind so konzipiert, dass sie in geeigneten Gehäusen installiert werden, um sie vor der Umgebung zu schützen.
- o Das Gehäuse sollte aus einem wärmeleitfähigen Material bestehen.
- o Bei der Montage des Umrichters sind, wie unten gezeigt, entsprechende Belüftungsfreiräume einzuhalten.
- o Werden belüftete Gehäuse verwendet, sollten diese unbedingt Lüftungsschlitze ober- und unterhalb des Umrichters aufweisen, um eine ausreichende Luftzirkulation zu gewährleisten. Die Luft muss unterhalb des Umrichters angesaugt werden und oberhalb des Umrichters wieder austreten können.
- o In allen Umgebungen, wo die Bedingungen dies erfordern, sollte das Gehäuse so ausgelegt sein, dass das Gerät gegen Flugstaub, ätzende Gase oder Flüssigkeiten, leitende Verunreinigungen (wie Kondensation, Kohlestaub und Metallpartikel) sowie Sprühnebel oder Spritzwasser aus allen Richtungen geschützt ist.
- o In Umgebungen mit hoher Feuchtigkeit, hohem Salzgehalt oder Chemikaliengehalt muss ein entsprechend abgedichtetes Gehäuse (nicht belüftet) verwendet werden.
- o Gehäusekonstruktion und -anordnung müssen so ausgelegt sein, dass angemessene Belüftungswege und -abstände gewährleistet werden und die Luft durch den Kühler des Umrichters zirkulieren kann. Peter Electronic empfiehlt folgende Mindestgrößen für Umrichter, die in montiert werden:

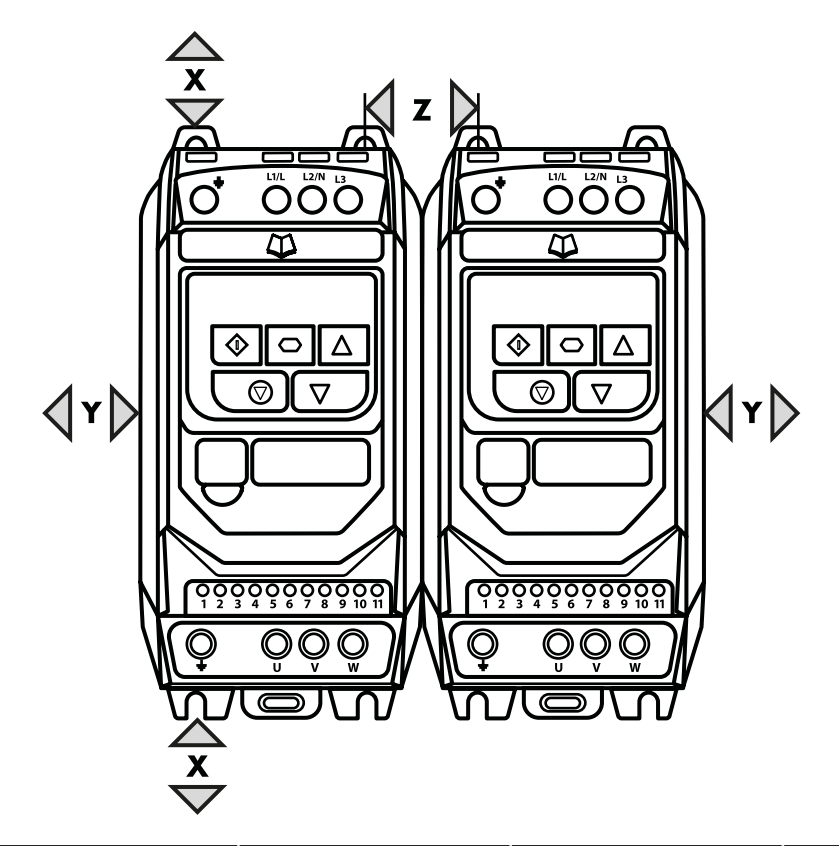

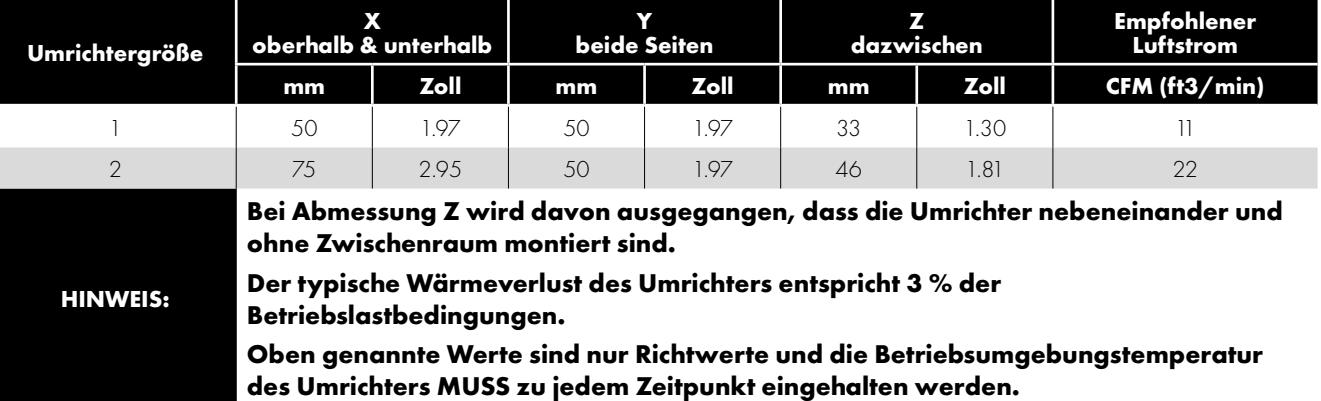

### <span id="page-10-1"></span><span id="page-10-0"></span>**4.1. Anschlussplan**

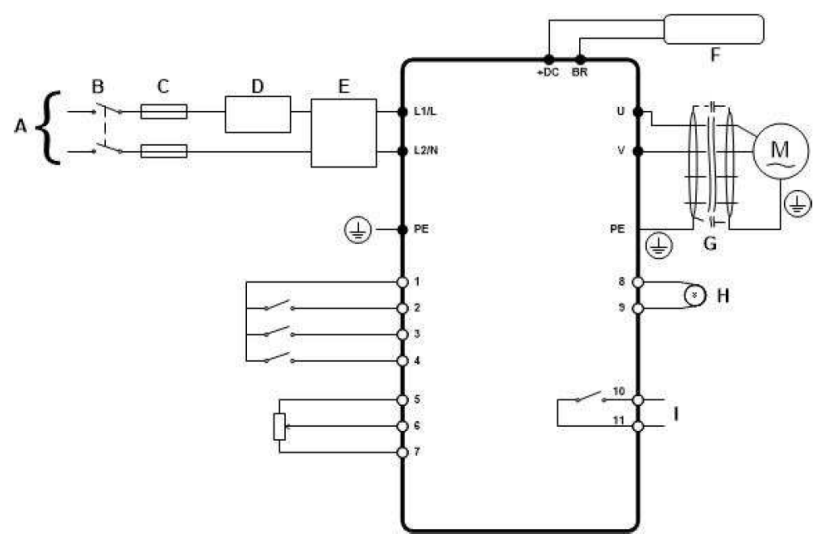

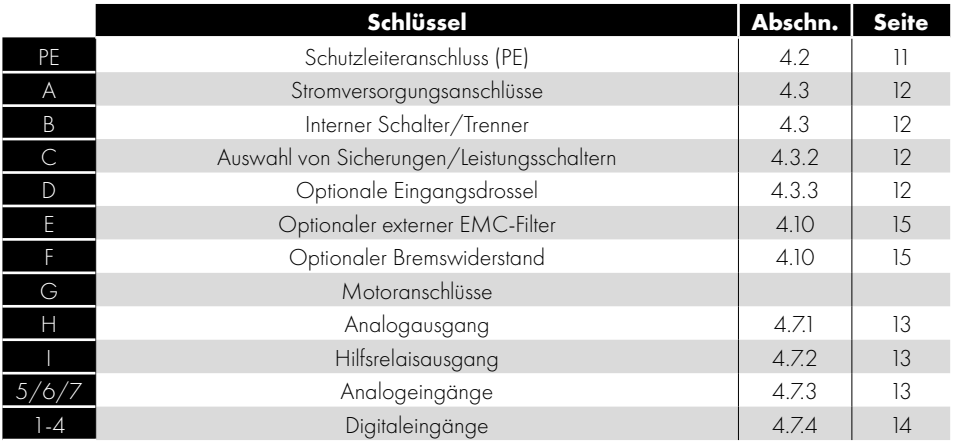

### <span id="page-10-2"></span>**4.2. Schutzleiteranschluss (PE)**

#### **Erdungsrichtlinien**

Die Erdungsklemme jedes VersiDrive i E3S Umrichters muss einzeln und DIREKT an die Erdungssammelschiene (über den Filter, wenn installiert) angeschlossen werden. Die Erdungsanschlüsse des VersiDrive i E3S Umrichters dürfen dabei nicht von einem Umrichter zum anderen bzw. zu einem anderen Gerät bzw. von einem solchen ausgehend durchgeschleift werden. Die Erdschleifenimpedanz muss den jeweiligen regionalen Sicherheitsvorschriften entsprechen. Zur Einhaltung der UL-Vorschriften müssen für alle Erdverbindungen ULkonforme Ringkabelschuhe verwendet werden.

Der Masseanschluss des Umrichters muss mit der Systemerdung verbunden werden. Die Erdungsimpedanz muss den Anforderungen der nationalen und lokalen Sicherheitsrichtlinien und/oder elektrischen Kodizes der Industrie entsprechen. Die Unversehrtheit aller Erdungsanschlüsse ist regelmäßig zu überprüfen.

#### **Schutzleiter**

Der Querschnitt des Schutzleiters muss mindestens gleich dem Querschnitt der Netzanschlussleitung sein.

#### **Sicherheitserdung**

Hierbei handelt es sich um die gesetzlich vorgeschriebene Schutzerdung für den Umrichter. Einer dieser Punkte muss mit Stahlelementen eines benachbarten Gebäudes (Träger), einer Erdungsstange oder Stromschiene verbunden werden. Die Erdungspunkte müssen den Anforderungen der jeweils geltenden nationalen und regionalen industriellen Sicherheitsvorschriften und/oder elektrischen Vorschriften entsprechen.

#### **Motorerdung**

Die Motormasse muss mit einer der Erdungsklemmen des Umrichters verbunden werden.

#### **Erdschlussüberwachung**

Alle Umrichter können einen Ableitstrom gegen Erde verursachen. VersiDrive i E3S Umrichter wurden gemäß internationalen Normen für den geringstmöglichen Ableitstrom entwickelt. Die Stromstärke hängt dabei von Länge und Typ des Motorkabels, der effektiven Taktfrequenz, den verwendeten Erdungsanschlüssen sowie dem installierten RFI-Filter ab. Bei Verwendung eines Fehlerstrom-Schutzschalters (FI-Schalter) gelten folgende Bedingungen:

- o Es ist ein Gerät vom Typ B zu verwenden.
- o Dieses muss für den Schutz von Ausrüstungen mit einem Gleichstromanteil im Ableitstrom geeignet sein.
- o Für jeden VersiDrive i E3S Umrichter ist jeweils ein Fehlerstrom-Schutzschalter zu verwenden.

#### **Schirmanschluss (Kabelschirm)**

Die Klemme für die Sicherheitserdung bietet einen Erdungspunkt für die Kabelabschirmung des Motors. Diese muss an diese Klemme angeschlossen (Antriebsseite) und auch mit dem Motorrahmen (Motorseite) verbunden werden. Verwenden Sie einen Schirmanschluss oder eine EMI-Klemme, um den Schirm mit dem Schutzleiteranschluss zu verbinden.

#### <span id="page-11-0"></span>**4.3. Stromversorgungsanschlüsse**

#### *4.3.1. Kabelauswahl*

- o Für eine einphasige Versorgung sollte die Stromversorgung an die Klemmen L und N angeschlossen werden.
- o Für Informationen zur Einhaltung der CE und C Tick EMV-Vorschriften siehe Abschnitt [4.9. EMV-konforme Installation auf Seite 14.](#page-13-1)
- o Gemäß IEC61800-5-1 ist eine ortsfeste Installation mit einer geeigneten Trennvorrichtung gefordert, die zwischen VersiDrive i E3S Umrichter und AC-Stromquelle installiert ist. Die Trennvorrichtung muss den örtlichen Sicherheitsnormen (z. B. in Europa der Maschinenrichtlinie EN60204-1) entsprechen.
- o Alle Kabel sind entsprechend den örtlichen Vorschriften zu bemessen. Angaben zur maximalen Dimensionierung finden Sie in Abschnitt [9.2. Bemessungstabellen](#page-35-2).

#### <span id="page-11-3"></span>*4.3.2. Auswahl von Sicherungen/Leistungsschaltern*

- o Zum Schutz des Eingangsstromkabels sind gemäß den Daten in Abschnitt [9.2. Bemessungstabellen](#page-35-2)geeignete Sicherungen zu installieren. Alle Sicherungen müssen den geltenden örtlichen Vorschriften entsprechen. Im Allgemeinen sind Sicherungen vom Typ gG (IEC 60269) oder UL-Typ-J ausreichend, in manchen Fällen können aber auch solche vom Typ aR erforderlich sein. Die Ansprechzeit der Sicherungen muss unter 0,5 Sekunden liegen.
- o Wenn die lokalen Richtlinien dies erlauben, können anstatt Sicherungen auch Leitungsschutzschalter vom Typ B MCB mit vergleichbaren Nennwerten verwendet werden, vorausgesetzt das Schaltvermögen ist für die Installation ausreichend.
- o Der maximal zulässige Kurzschlussstrom der VersiDrive i E3S Versorgungsspannungsklemmen gemäß IEC60439-1 beträgt 100 kA.

#### <span id="page-11-4"></span>*4.3.3. Optionale Eingangsdrossel*

- o Es wird empfohlen, bei Umrichtern, bei denen einer oder mehrere der folgenden Umstände auftreten, eine optionale Eingangsdrossel in der Netzleitung zu installieren:
	- o Die eingehende Netzimpedanz ist niedrig oder der Fehler-/Kurzschlussstrom hoch.
	- o Die Versorgung ist anfällig für Spannungseinbrüche oder partielle Stromausfälle.
	- o Das Netz weist eine Phasenasymmetrie (dreiphasige Umrichter) auf.
	- o Die Stromversorgung des Umrichters erfolgt über eine Sammelschiene oder ein Bürstengetriebe (üblicherweise Brückenkräne).
- o Für alle anderen Installationen wird eine Eingangsdrossel empfohlen, um den Umrichter vor Störungen der Stromversorgung zu schützen. Die Teilenummern sind in der Tabelle aufgeführt.

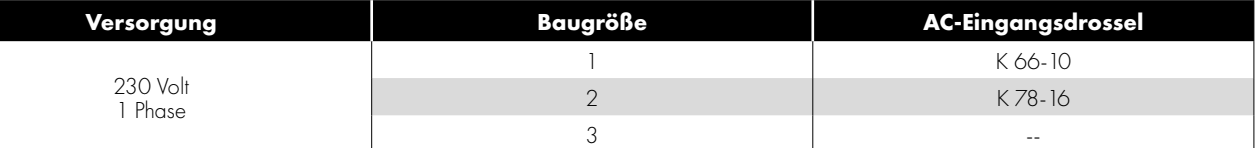

### <span id="page-11-1"></span>**4.4. Motoranschlüsse**

- o Im Vergleich zum Versorgungsnetz erzeugen Frequenzumrichter am Motor standesgemäß schnell schaltende Ausgangsspannungen (PWM). Für Motoren, die für den Betrieb mit drehzahlvariablen Antrieben gewickelt wurden, sind keine weiteren vorbeugenden Maßnahmen zu treffen. Falls jedoch die Qualität der Isolierung unbekannt sein sollte, ist der Hersteller des Motors zu kontaktieren, da eventuell vorbeugende Maßnahmen notwendig sind.
- o Der Motor ist über ein geeignetes Kabel an die Klemmen U und V des VersiDrive i E3S Umrichters anzuschließen. Bei Verwendung eines Zweileiterkabels, bei dem die Schirmung als Erdleiter funktioniert, muss diese mindestens den gleichen Querschnitt aufweisen wie der Phasenleiter, wenn sie aus dem gleichen Material besteht. Wenn Dreileiterkabel verwendet werden, muss der Erdleiter mindestens den Querschnitt der Phasenleiter besitzen und aus dem gleichen Material bestehen.
- o Die Motorerdung muss mit einer der Erdungsklemmen des Umrichters verbunden werden.
- o Es gilt die folgende maximal zulässige Motorkabellänge für alle Modelle: 100 Meter geschirmt bzw. 150 Meter ungeschirmt.
- <span id="page-11-2"></span>o Wo mehrere Motoren über parallele Kabel mit einem einzelnen Umrichter verbunden sind, **muss** eine Ausgangsdrossel installiert werden.

#### **4.5. Anschlüsse des Motorklemmenkastens**

Verdrahten Sie den Motor wie im Schaltbild unter 4.1 gezeigt.

### <span id="page-12-0"></span>**4.6. Verkabelung der Steuerklemmen**

- o Alle analogen Signalkabel müssen ausreichend abgeschirmt sein. Es werden deshalb verdrillte Doppelkabel empfohlen.
- o Alle Strom- und Steuerkabel sind, wo möglich, getrennt und in keinem Fall parallel zu verlegen.
- o Für Signalpegel verschiedener Spannungen, z. B. 24 V DC und 110 V AC, darf nicht das gleiche Kabel verwendet werden.
- o Das maximale Anzugsdrehmoment für Steuerklemmen beträgt 0,5 Nm.
- $\rm o$  Durchmesser für die Kabeleinführung der Steuerleitung: 0,05 2,5 mm $^2\!/30$  12 AWG.

### <span id="page-12-1"></span>**4.7. Steuerklemmenanschlüsse**

<span id="page-12-2"></span>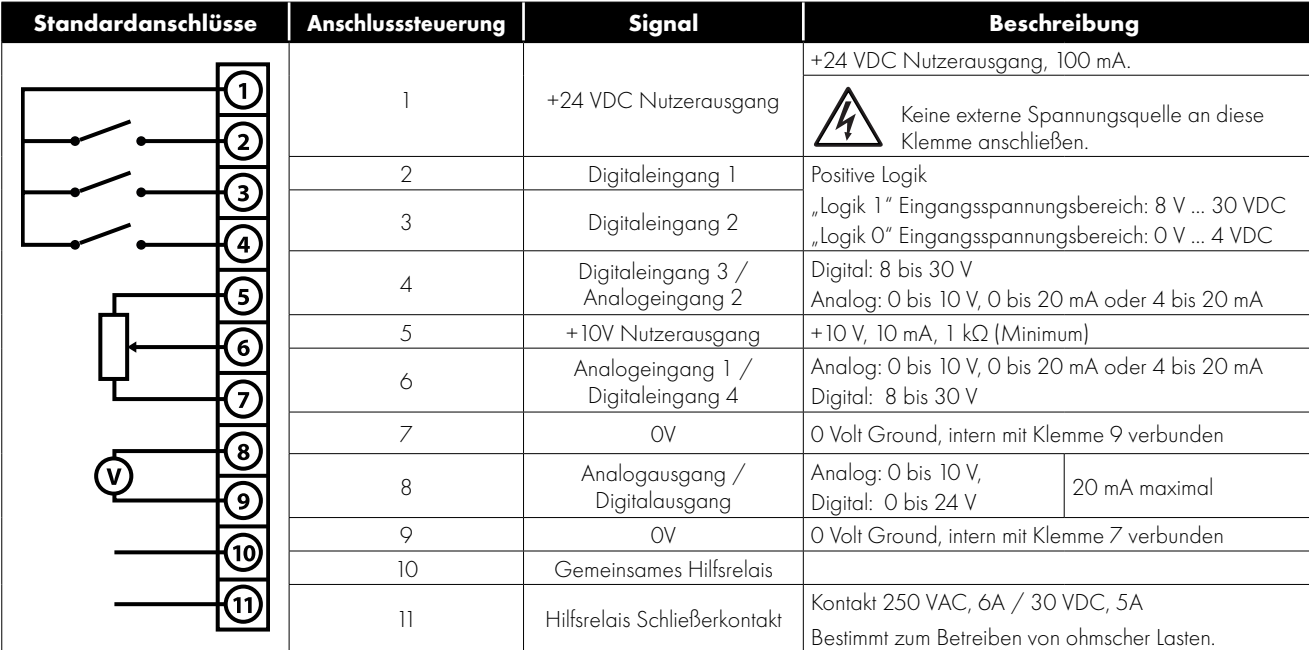

#### *4.7.1. Analogausgang*

Die Analogausgangsfunktion kann über den Parameter P-25 konfiguriert werden, der in Abschnitt [6.2. Erweiterte Parameter auf Seite](#page-19-0)  [20](#page-19-0) beschrieben wird.

Der Ausgang bietet je nach Parameterauswahl zwei Betriebsmodi:

- o Analogmodus
	- o Der Ausgang ist ein 0-10 Volt DC Signal, 20 mA max. Laststrom.
- o Digitalmodus
	- o Der Ausgang ist ein 24 Volt DC Signal, 20 mA max. Laststrom.

#### <span id="page-12-3"></span>*4.7.2. Relaisausgang*

Die Relaisausgangsfunktion kann über den Parameter P-18 konfiguriert werden, der in Abschnitt [6.2. Erweiterte Parameter auf Seite 20](#page-19-0)  beschrieben wird.

#### <span id="page-12-4"></span>*4.7.3. Analogeingänge*

Es sind zwei Analogeingänge verfügbar, die ggf. auch als Digitaleingänge genutzt werden können. Die Signalformate werden wie folgt per Parameter ausgewählt:

- o Analogeingang 1 Formatauswahl Parameter P-16.
- o Analogeingang 2 Formatauswahl Parameter P-47.

Diese Parameter werden in Abschnitt [6.2. Erweiterte Parameter auf Seite 20](#page-19-0) umfassender beschrieben..

Die Funktion des Analogeingangs, z. B. für Drehzahlsollwert oder PID-Istwert, wird über den Parameter P-15 definiert. Die Funktion dieser Parameter und verfügbarer Optionen werden in Abschnitt [7. Makrokonfigurationen des analogen und digitalen Eingangs auf](#page-27-0)  [Seite 28](#page-27-0) beschrieben.

#### <span id="page-13-2"></span>*4.7.4. Digitaleingänge*

Es sind bis zu vier Digitaleingänge verfügbar. Die Funktion der Eingänge wird durch die Parameter P-12 und P-15 definiert, die in Abschnitt [7. Makrokonfigurationen des analogen und digitalen Eingangs auf Seite 28](#page-27-0) erläutert werden.

### <span id="page-13-0"></span>**4.8. Thermischer Motorüberlastschutz**

#### *4.8.1. Interner thermischer Überlastschutz*

Der VersiDrive i E3S verfügt über einen internen Motorüberlastschutz (Strombegrenzung), der auf 150 % der Last eingestellt ist. Dies kann im Parameter P-54 konfiguriert werden. Der Umrichter besitzt eine interne Schutzfunktion gegen eine thermische Motorüberlast. Übersteigt der Wert über einen bestimmten Zeitraum 100 % des in P-08 festgelegten Parameters (z. B. 150 % für 60 Sek.), kommt es zu einer Fehlerabschaltung und die Meldung "I.t-trP" wird angezeigt.

#### <span id="page-13-3"></span>*4.8.2. Motorthermistor-Anschluss*

Wird ein Motorthermistor verwendet, sollte der Anschluss folgendermaßen durchgeführt werden:

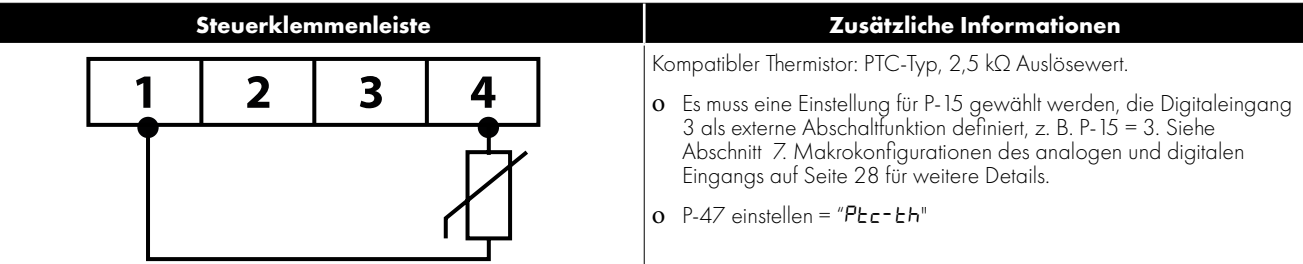

### <span id="page-13-1"></span>**4.9. EMV-konforme Installation**

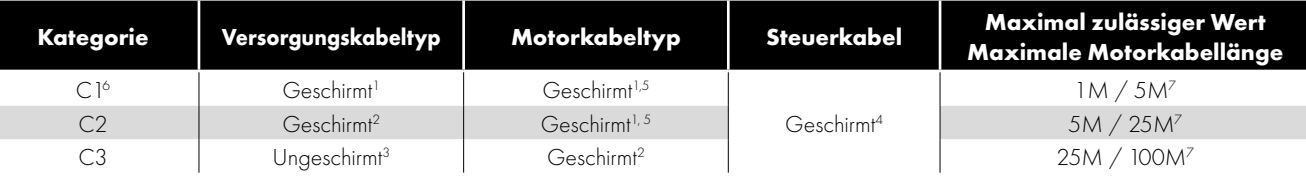

<sup>1</sup> Ein geschirmtes Kabel für eine Festinstallation mit der jeweils verwendeten Hauptversorgungspannung. Kabel mit geflochtener oder verdrillter Abschirmung, bei denen der Schirm mindestens 85 % der Kabeloberfläche abdeckt und die eine niedrige HF-Signalimpedanz besitzen. Die Installation eines Standardkabels in einem geeigneten Stahl- oder Kupferrohr ist im Allgemeinen ebenfalls zulässig.

2 Ein geeignetes Kabel mit konzentrischem Schutzleiter zur Festinstallation mit der jeweils verwendeten Hauptversorgungspannung. Die Installation eines Standardkabels in einem geeigneten Stahl- oder Kupferrohr ist im Allgemeinen ebenfalls zulässig.

3 Ein geeignetes Kabel zur Festinstallation mit der jeweiligen Hauptversorgungspannung. Ein abgeschirmtes Kabel ist nicht erforderlich.

4 Ein geschirmtes Kabel mit niederohmiger Schirmung. Für Analogsignale wird ein verdrilltes Doppelkabel empfohlen.

5 Der Kabelschirm sollte mittels einer EMV-gerechten Verschraubung am Motor angeschlossen werden, um eine großflächige Verbindung zum Motorgehäuse herzustellen. Wird der Umrichter in einem Schaltschrank aus Stahl eingebaut, muss der Kabelschirm mit geeigneten EMV-Klammern oder Verschraubungen direkt an der Montageplatte und so nahe wie möglich am Umrichter befestigt werden.

6 Hier wird lediglich der Standard für leitungsgeführte Emissionen der Kategorie C1 erfüllt. Für die Einhaltung der Kategorie C1 für gestrahlte Emissionen sind zusätzliche Maßnahmen erforderlich. Kontaktieren Sie bitte Ihren Vertriebspartner für weitere Unterstützung.

7 Zulässige Kabellänge mit zusätzlichem externem EMV-Filter.

## <span id="page-14-0"></span>**4.10. Optionaler Bremswiderstand**

VersiDrive i E3S Einheiten der Baugröße 2 und höher verfügen über einen integrierten Bremstransistor. So kann bei Anwendungen, die ein höheres Bremsdrehmoment erfordern, ein externer Widerstand an den Umrichter angeschlossen werden.

Der Bremstransistor ist, wie gezeigt, mit den Klemmen "+" und "BR" zu verbinden.

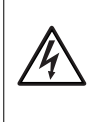

Der Spannungspegel an diesen Klemmen kann 800 V DC überschreiten.

Auch nach dem Trennen von der Hauptversorgung kann der Umrichter noch unter Spannung stehen. Warten Sie deshalb nach dem Abschalten 10 Minuten, bis die Einheit vollständig entladen ist, und nehmen Sie erst dann Anschlüsse an diesen Klemmen vor.

Geeignete Widerstände bzw. Tipps zu deren Auswahl erhalten Sie von Ihrem Peter Electronic Händler.

#### **Dynamischer Bremstransistor mit thermischem Überlastschutz**

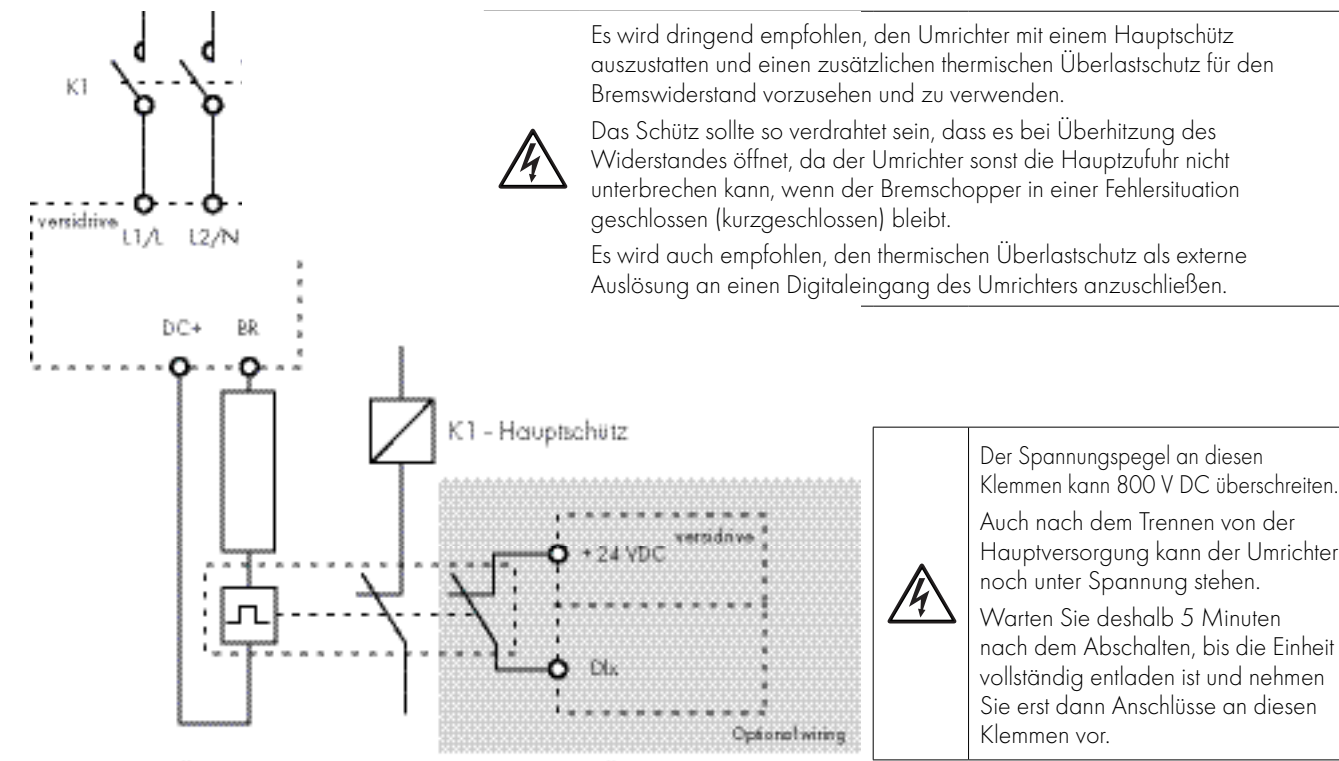

Thermischer Überlast-/Bremswiderstand mit internem Übertemperaturschalter

## <span id="page-15-0"></span>**5. Betrieb**

### <span id="page-15-1"></span>**5.1. Verwalten des Tastenfelds**

Die Konfiguration des Umrichters bzw. die Überwachung seines Betriebs erfolgt per Tastenfeld bzw. Display.

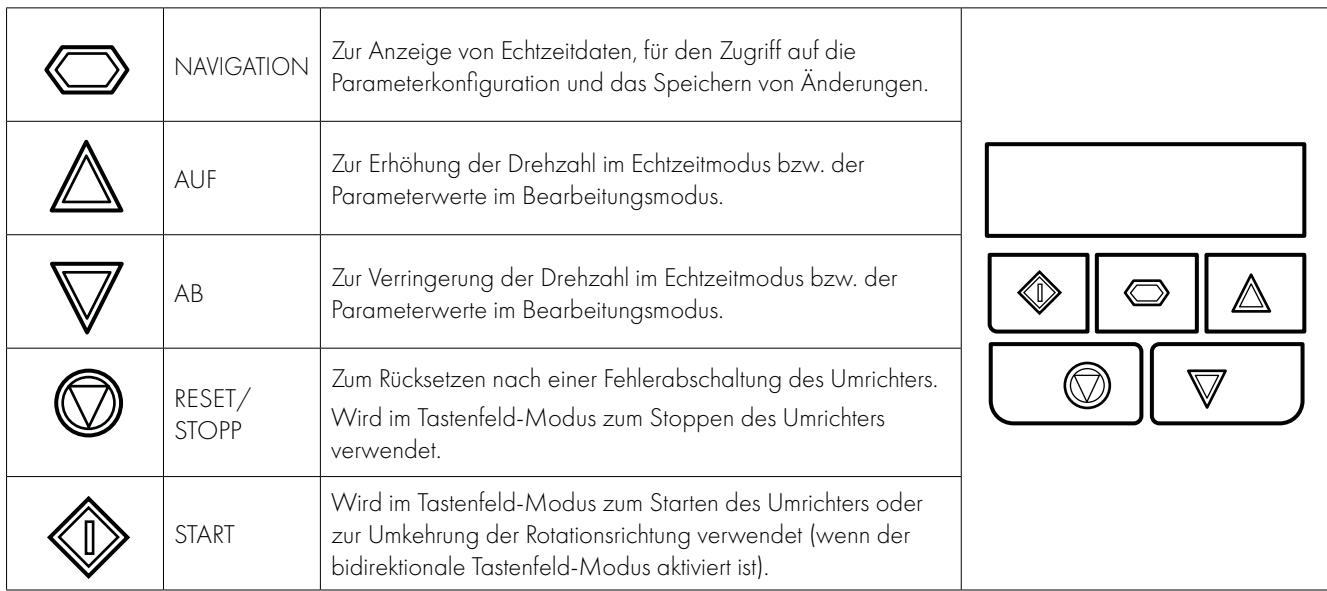

### <span id="page-15-2"></span>**5.2. Betriebsmeldungen**

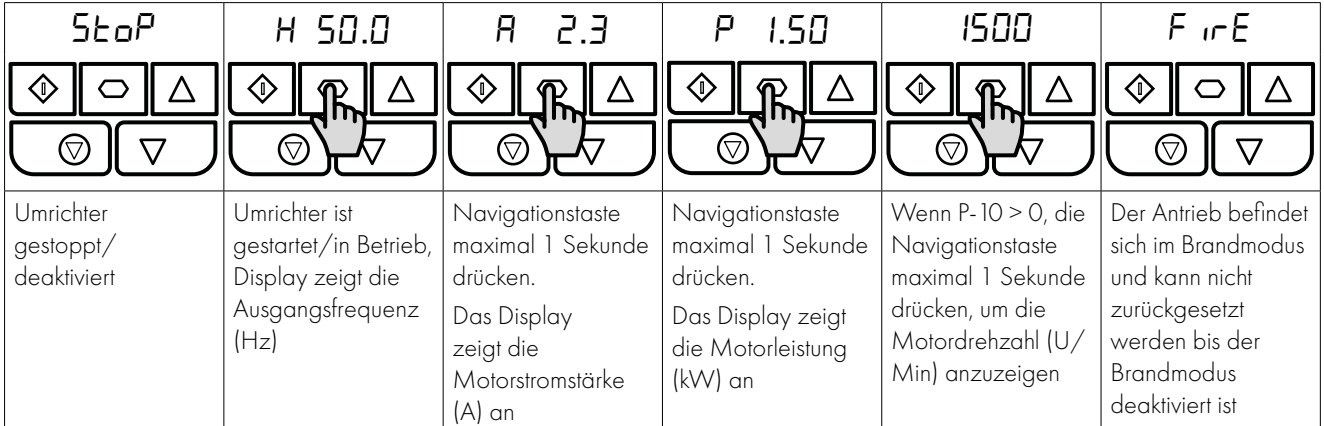

### <span id="page-15-3"></span>**5.3. Änderung von Parametern**

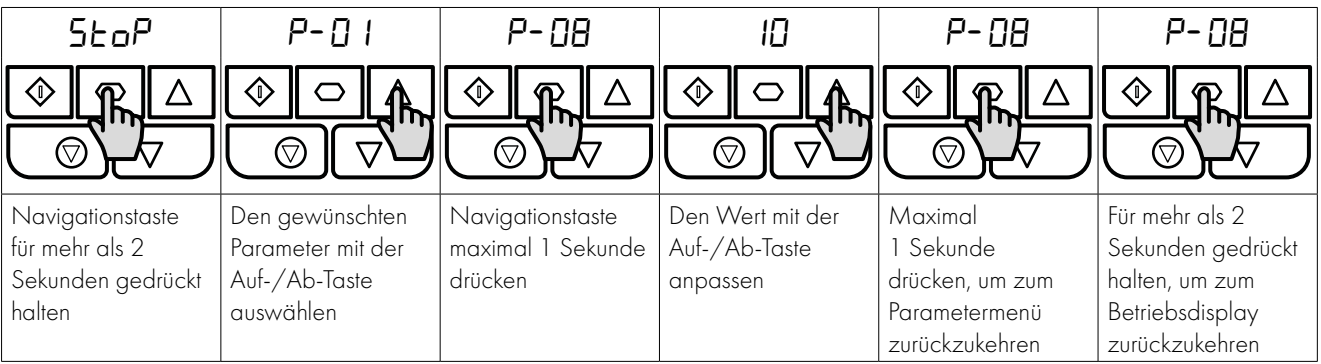

### <span id="page-16-0"></span>**5.4. Nur-Lese-Zugriff auf Parameter**

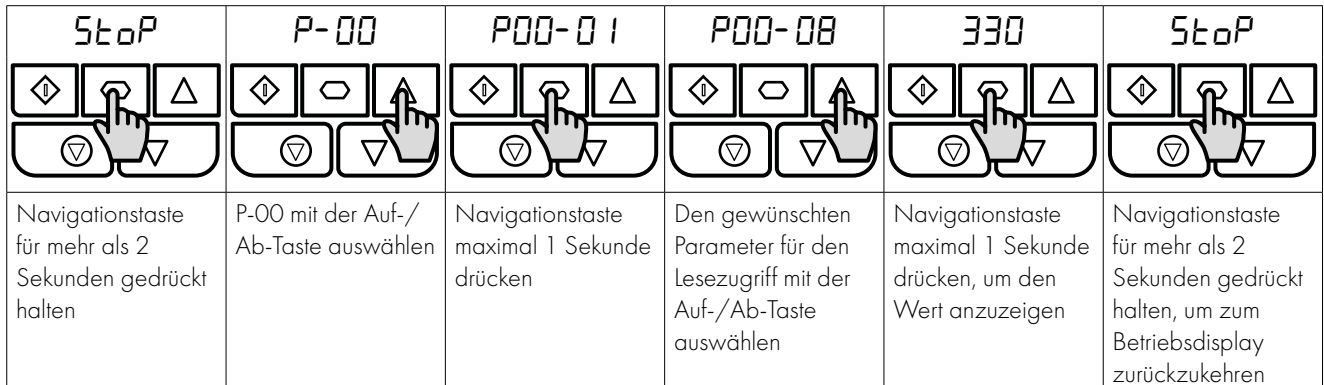

### <span id="page-16-1"></span>**5.5. Parameterrücksetzung**

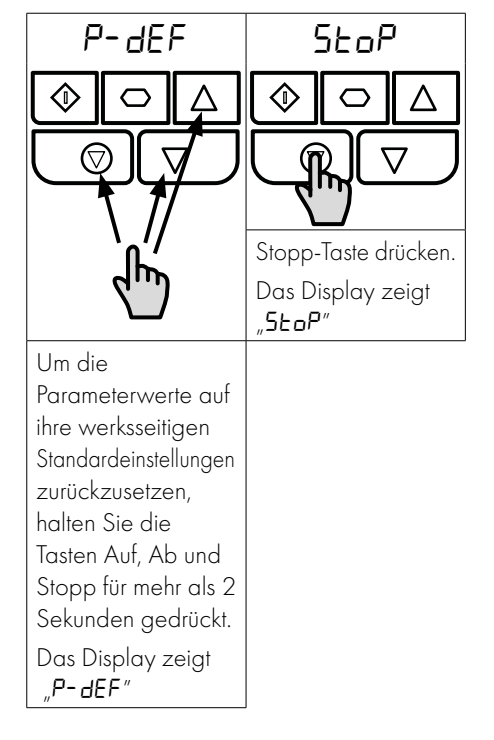

### <span id="page-16-2"></span>**5.6. Fehlerrücksetzung**

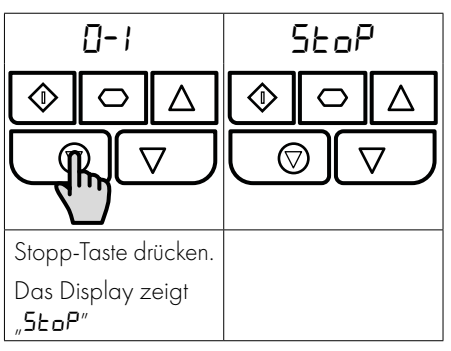

### <span id="page-16-3"></span>**5.7. LED-Display**

VersiDrive i E3S verfügt über ein sechsstelliges LED-Display mit 7 Segmenten. Zur Anzeige bestimmter Warnungen werden folgende Methoden verwendet:

#### *5.7.1 LED Display-Layout*

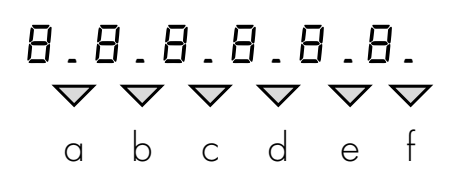

### *5.7.2 LED Display-Auslegung*

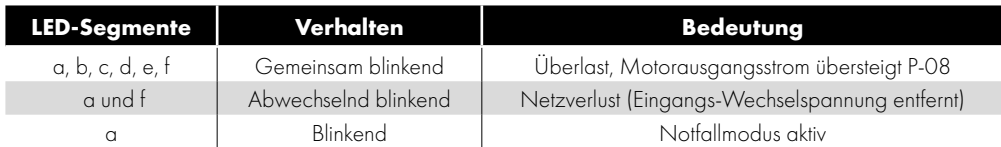

## <span id="page-17-0"></span>**6. Parameter**

### <span id="page-17-1"></span>**6.1. Standardparameter**

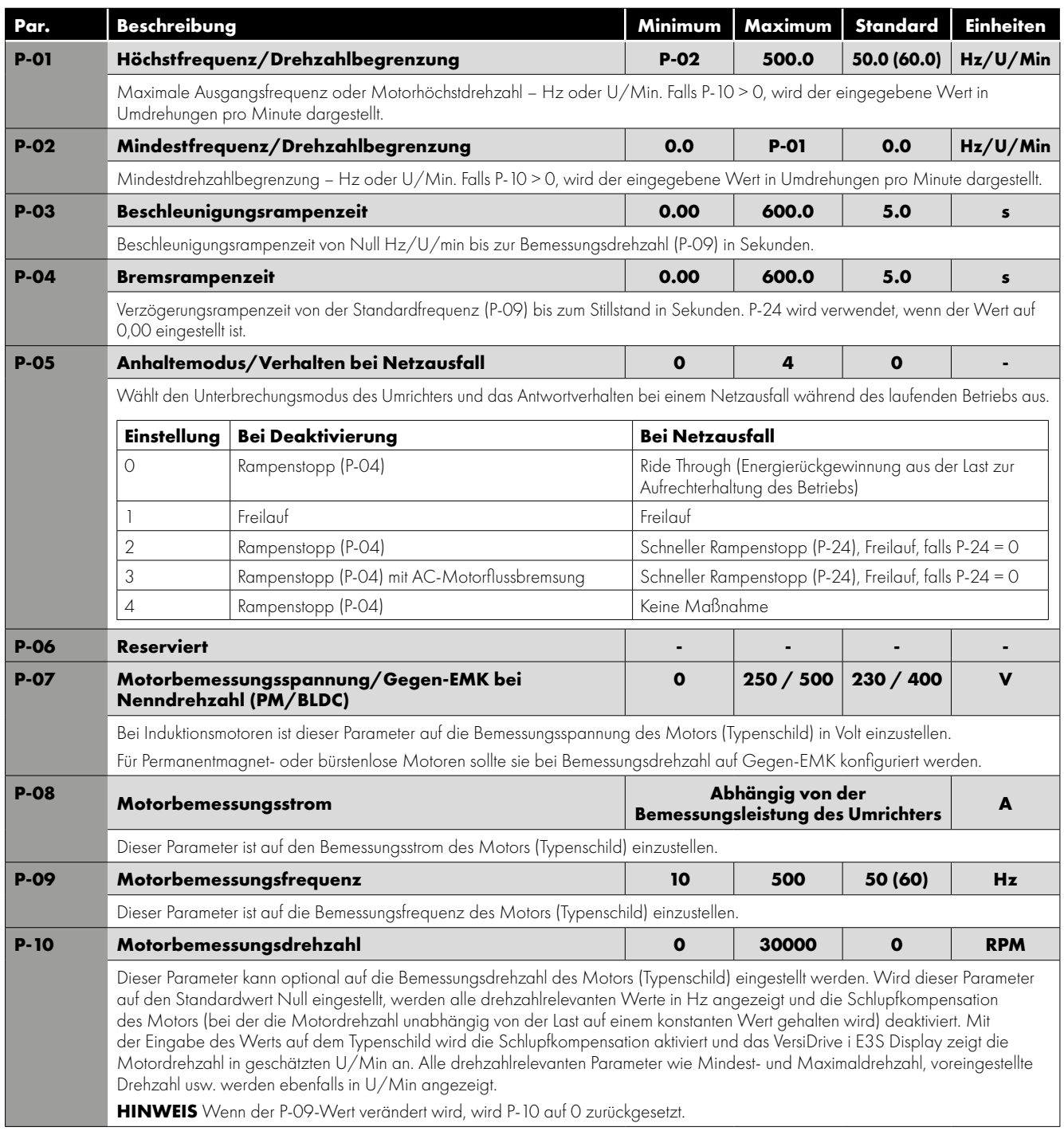

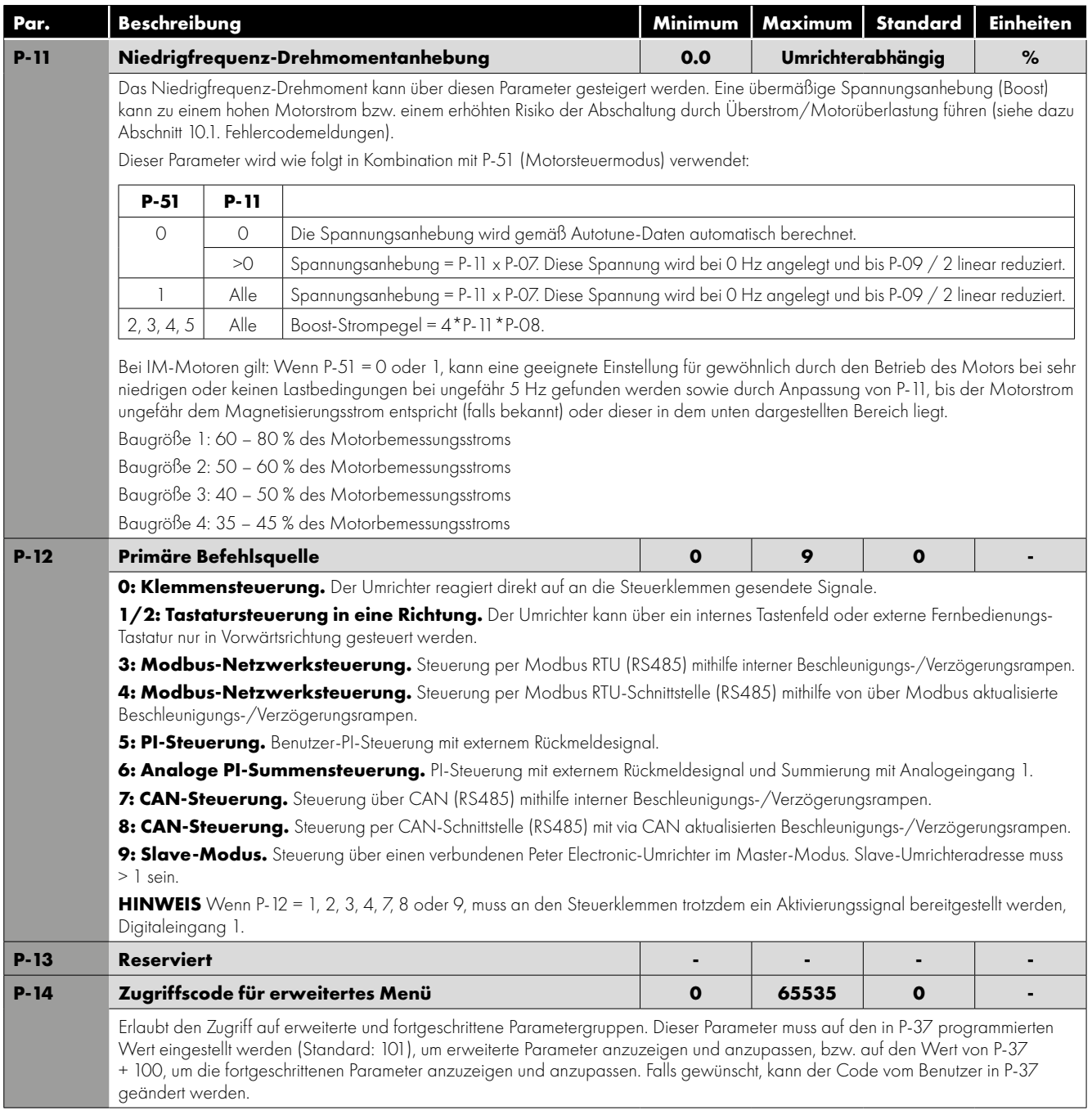

### <span id="page-19-0"></span>**6.2. Erweiterte Parameter**

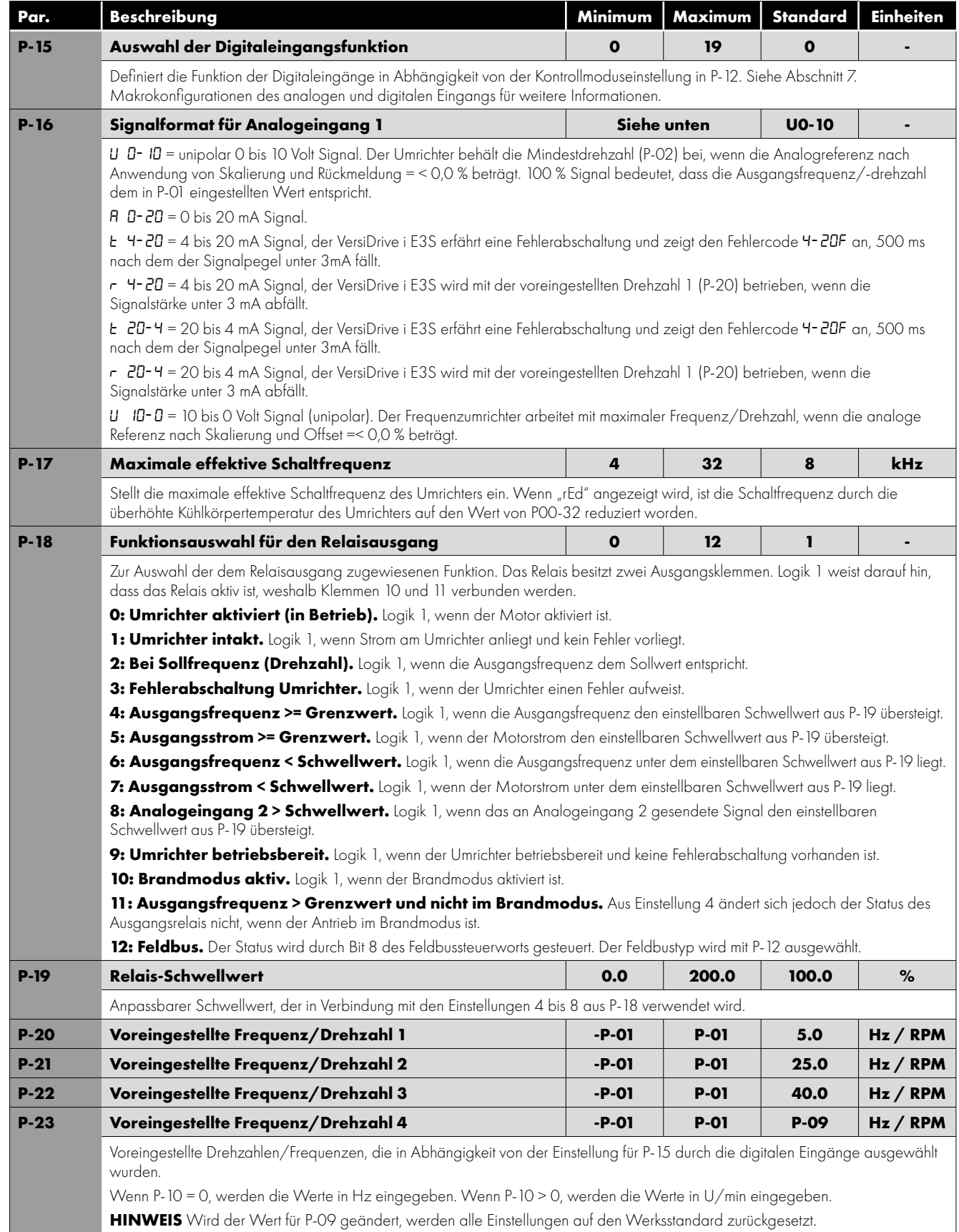

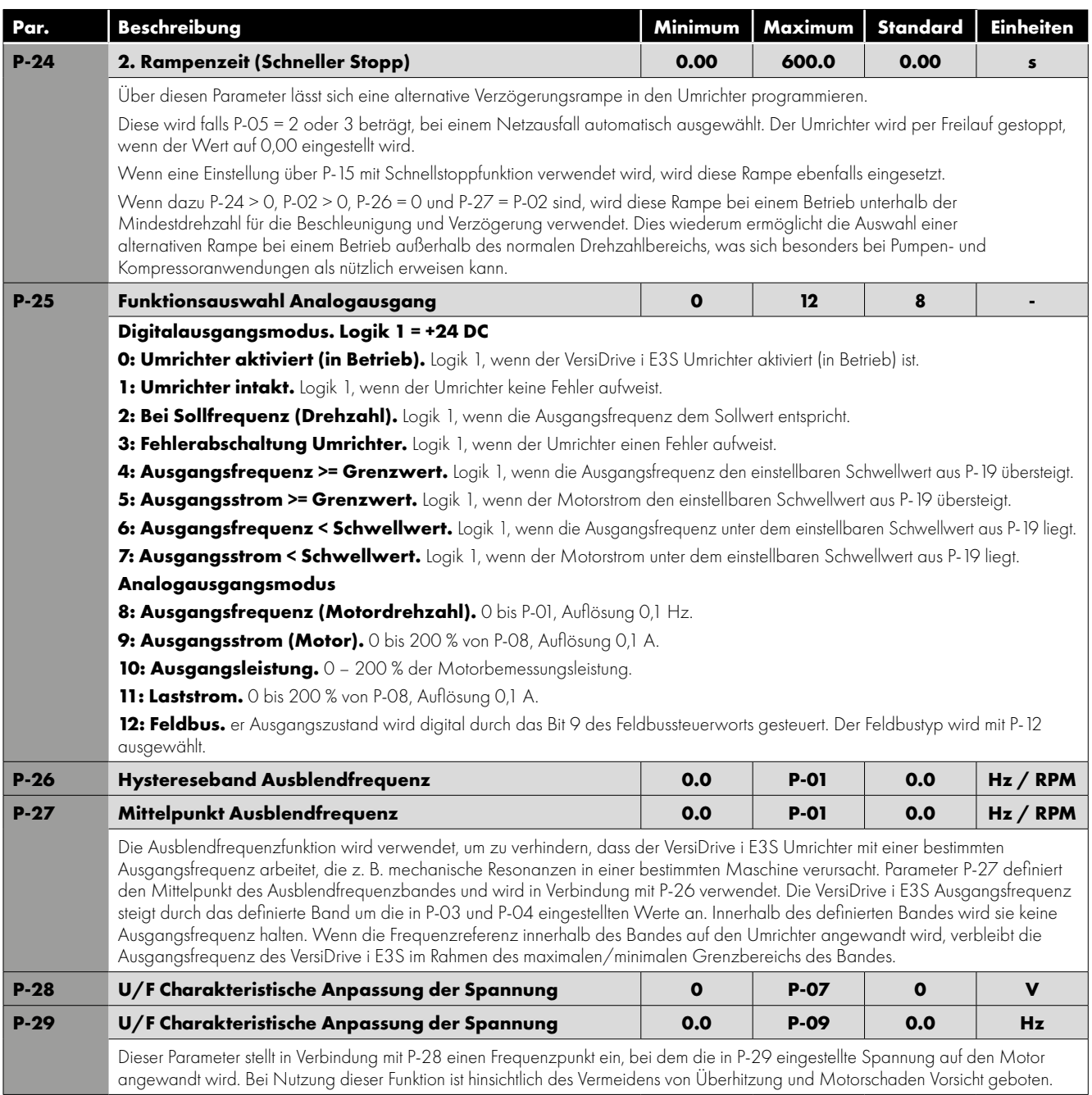

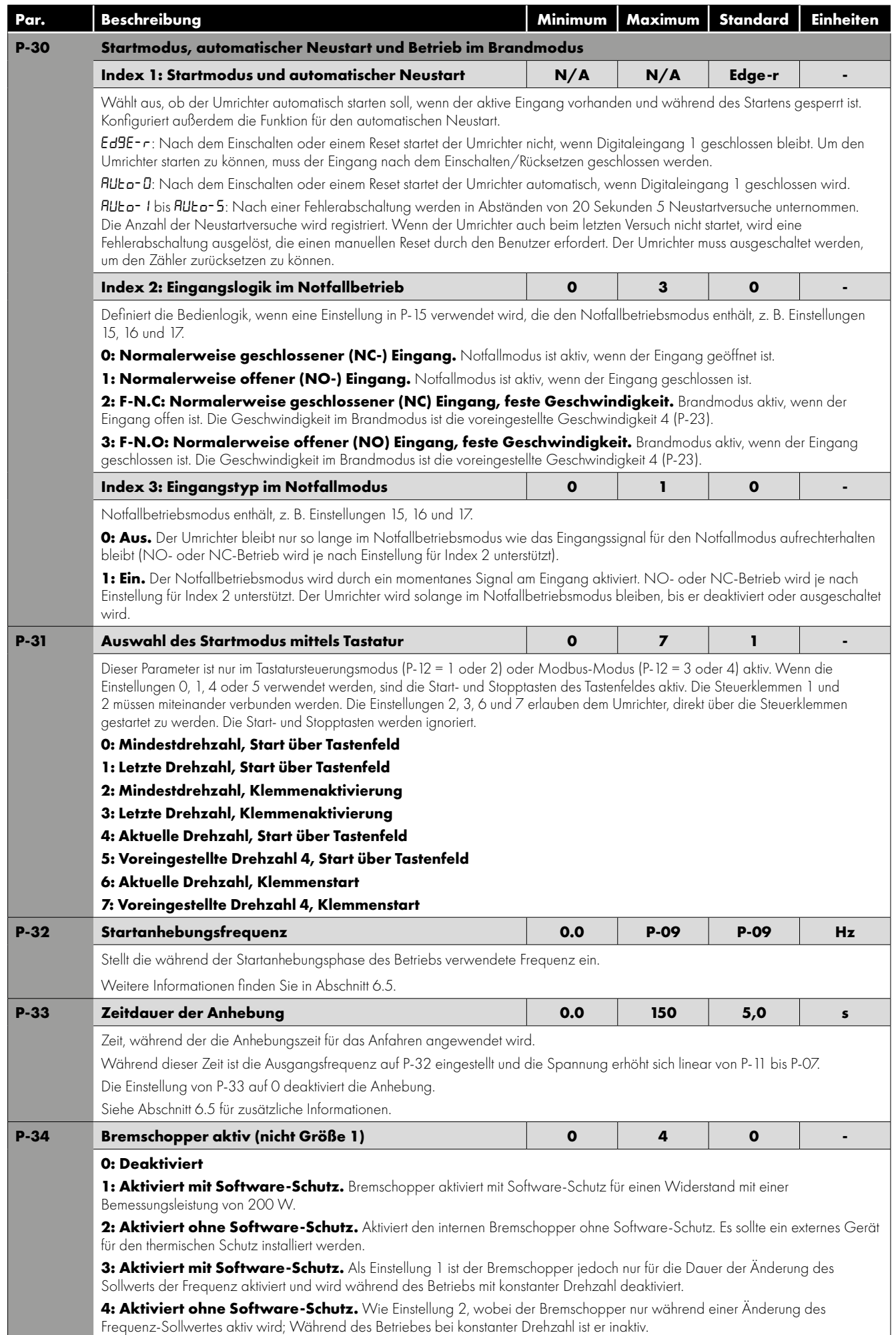

**Parameter Parameter** 

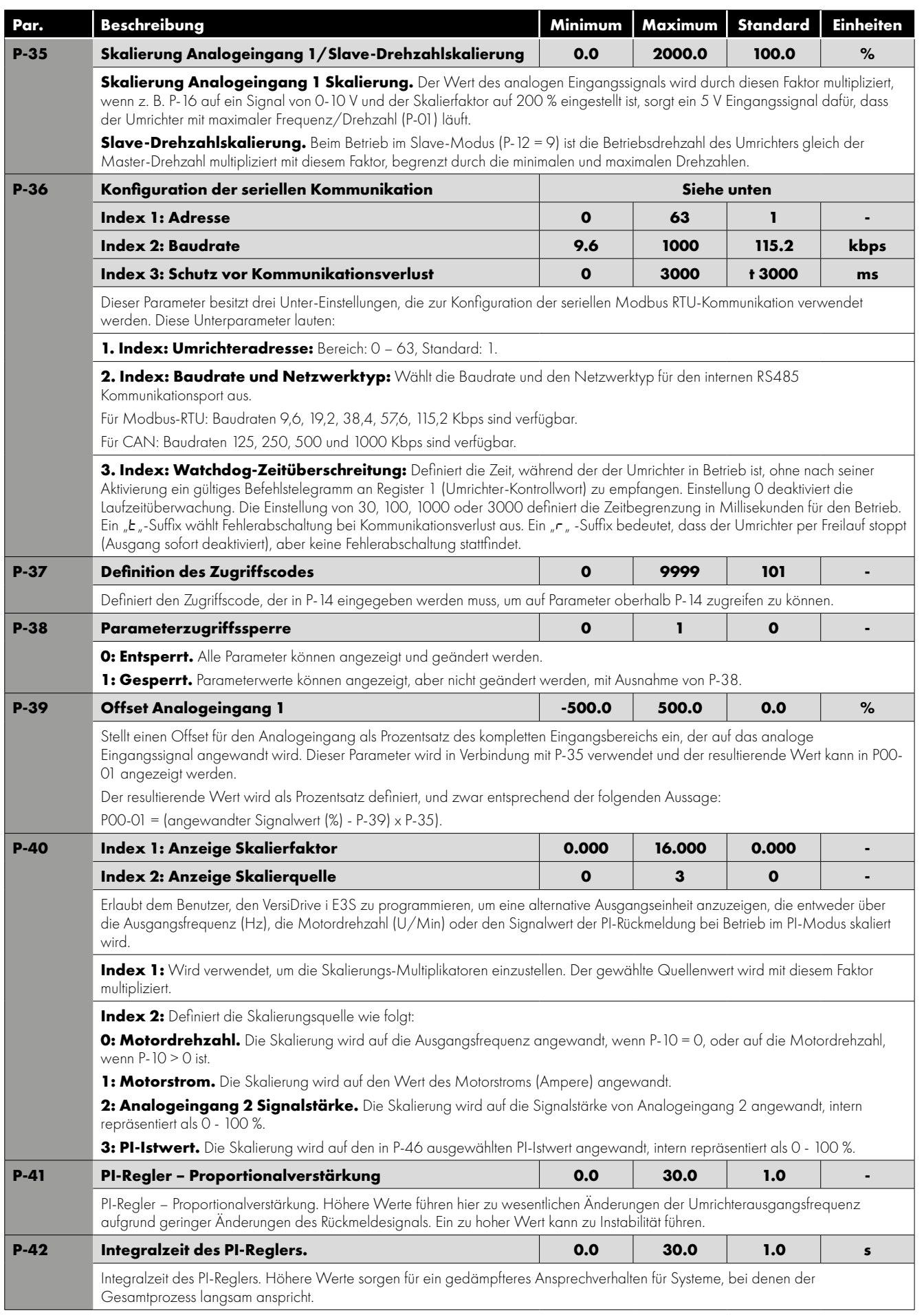

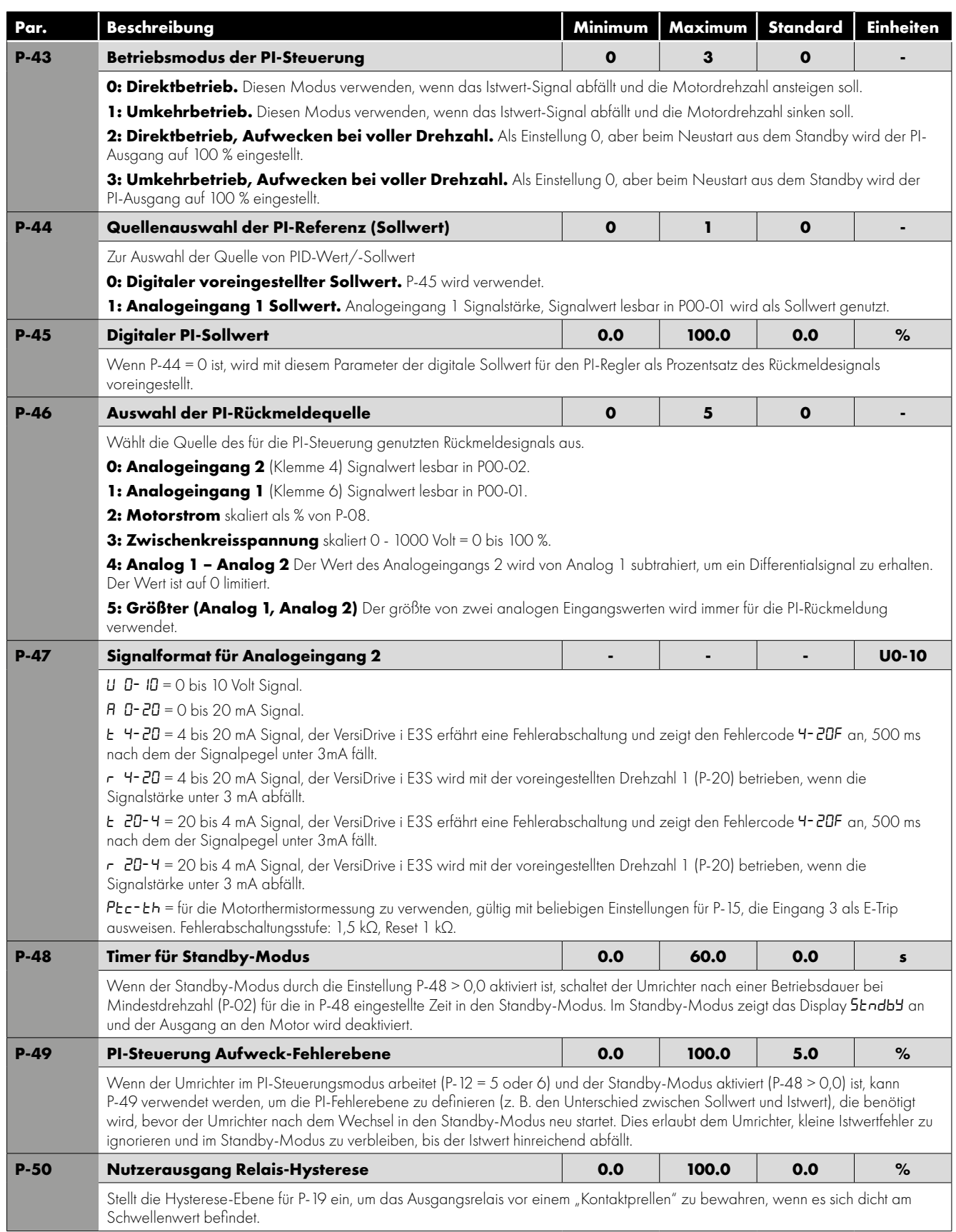

### <span id="page-24-0"></span>**6.3. Fortgeschrittene Parameter**

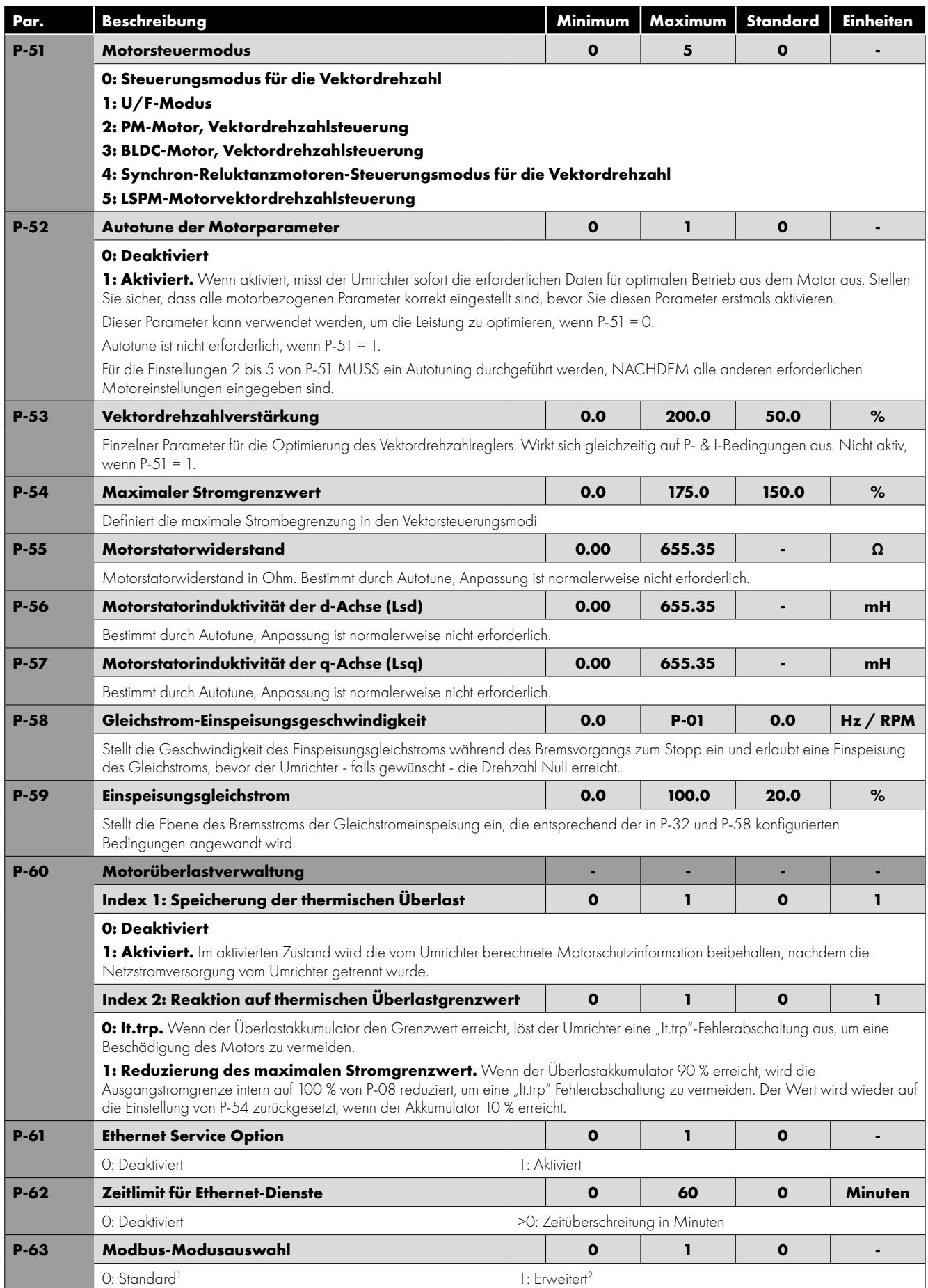

### <span id="page-25-0"></span>**6.4. P-00 Lesezugriff Statusparameter**

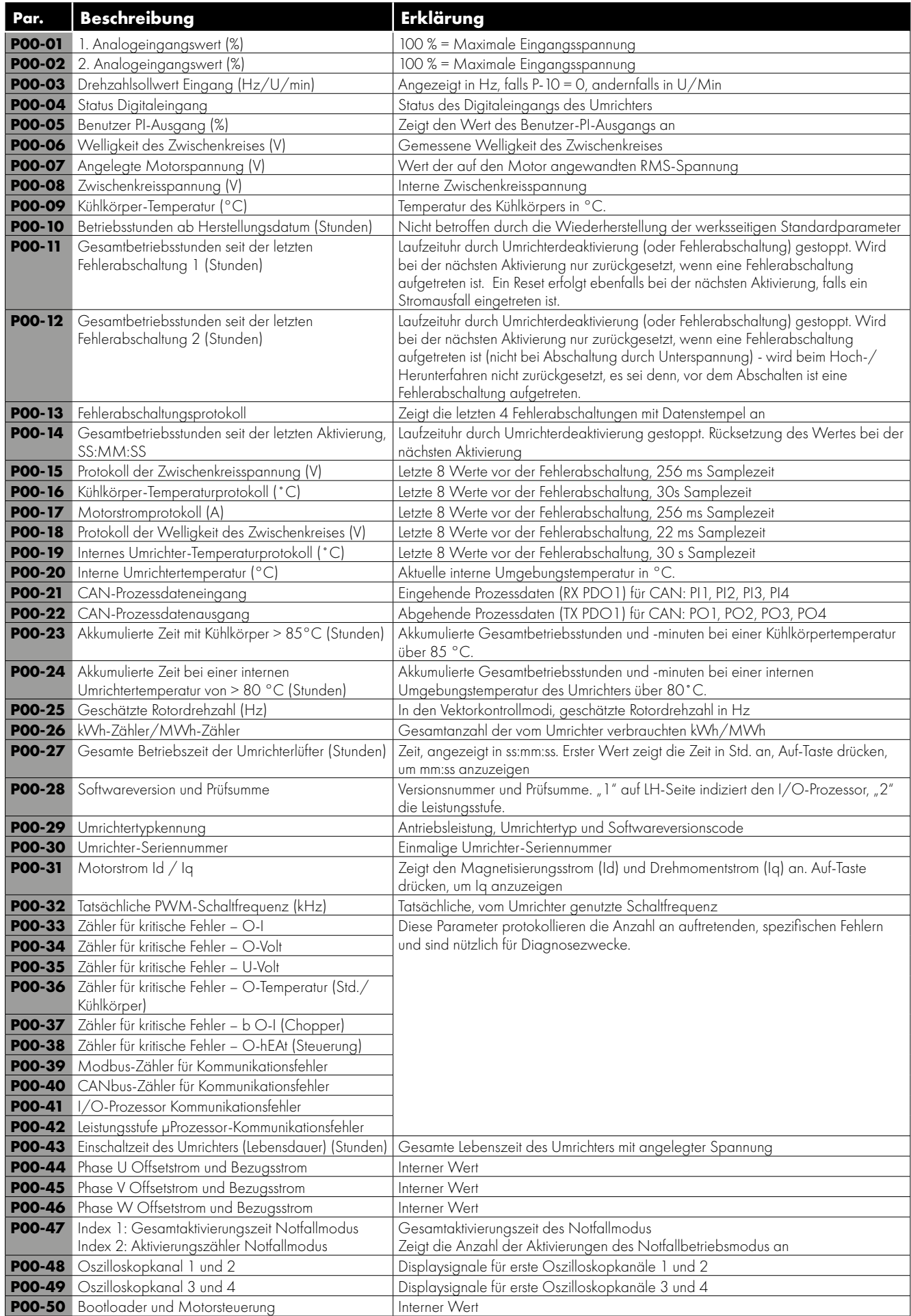

### **6.5. Einphasige Motorsteuerung - Anhebungsstartzyklus**

Um eine verlässliche Methode zum Starten des Motors zu bieten, wird eine spezielle Technik angewendet. Der Motor wird sofort bei Nennfrequenz gestartet, während die Spannung aus der anfänglichen Anhebungsspannung (in P-11 eingestellt) auf die Motorbemessungsspannung (in P-07 eingestellt) über die Zeitdauer der Anhebung (in P-33 eingestellt) hochgefahren wird.

Nach der anfänglichen Anhebungszeit beginnt der Umrichter dann, die Ausgangsfrequenz und die Drehzahl des Motors zu steuern. Die untenstehenden Grafiken zeigen, wie dieser Vorgang funktioniert.

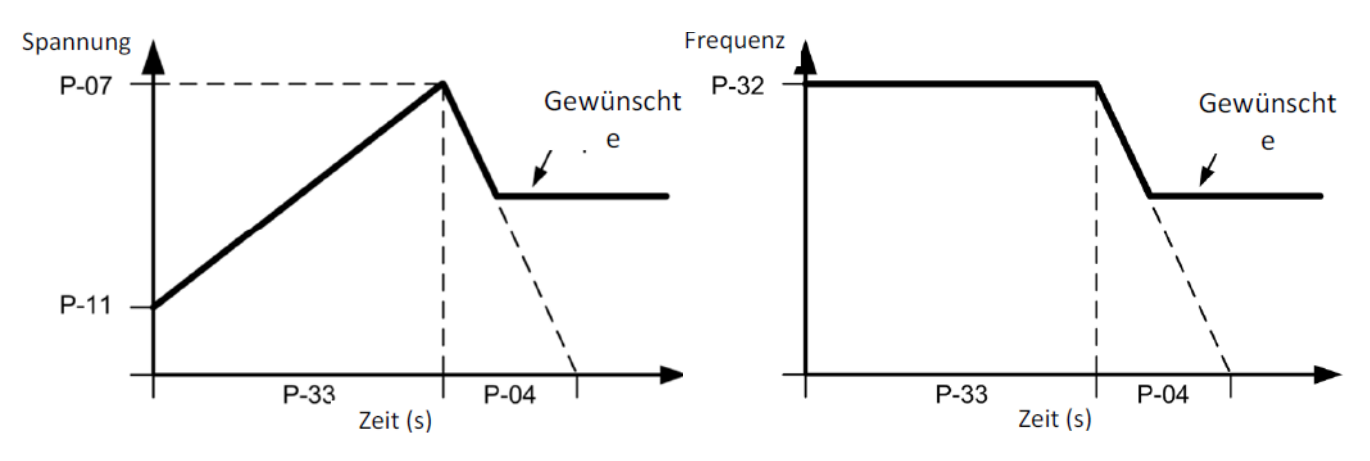

Um einen verlässlichen Start zu erreichen und das Startverfahren zu optimieren, kann die folgende Methode angewendet werden:

**1.** Der Motor muss ordnungsgemäß an den Umrichter angeschlossen sein und betriebssicher sein, bevor diese Methode angewendet werden kann.

**2.** Stellen Sie sicher, dass die Motorbemessungsspannung (P-07) und der Motorbemessungsstrom (P-08) korrekt in die Parameter des Umrichters porgrammiert sind.

**3.** Wählen Sie den erweiterten Parameterzugriff durch die Einstellung P-14 = 101.

**4.** Stellen Sie die Zeitdauer der Anhebung P-33 auf den maximal zulässigen Wert von 150 Sekunden ein.

5. Starten Sie den Umrichter und lassen Sie sich den Motorstrom anzeigen (drücken Sie die Taste "Navigation" solange, bis das Display "A x.x" zeigt, wobei x der Motorstrom ist).

**6.** Überprüfen Sie den aktuellen Wert verglichen mit dem Motorbemessungsstrom 3 bis 5 Sekunden lang nach dem Start des Umrichters.

a. Wenn der angezeigte Strom weniger als 80% des Motorbemessungsstroms beträgt

- i. Stoppen Sie den Umrichter
- ii. Erhöhen Sie P-11
- iii. Wiederholen Sie ab Schritt 5
- b. Wenn der angezeigte Strom mehr als 90% des Motorbemessungsstroms beträgt
	- i. Stoppen Sie den Umrichter
	- ii. Reduzieren Sie P-11
	- iii. Wiederholen Sie ab Schritt 5

**7.** Wenn die Anhebungsspannung richtig eingestellt ist, sollte diese etwa 3 bis 5 Sekunden nach der Aktivierung des Umrichters 80 – 90% des Motorbemessungsstroms liefern.

**8.** Jetzt kann die Zeitdauer der Anhebung reduziert werden, damit diese mit der tatsächlichen Zeit, die zum Starten des Motor benötigt wird, übereinstimmt. Das einfachste Methode besteht darin, zunächst die Anhebung in großen Schritten zu reduzieren und das Motorverhalten beim Starten des Umrichters zu überwachen. Die ideale Anhebungszeit ist ein paar Sekunden länger als erforderlich, um den Motor auf die volle Drehzahl zu bringen.

Wenn man diesem Verfahren anwendet, kann der Startparameter des Motors verlässlich ohne übermäßigen Anlaufstrom optimiert werden.

## <span id="page-27-0"></span>**7. Makrokonfigurationen des analogen und digitalen Eingangs**

### <span id="page-27-1"></span>**7.1. Übersicht**

Der VersiDrive i E3S nutzt einen Makro-Ansatz, um die Konfiguration der analogen und digitalen Eingänge zu vereinfachen. Es gibt zwei Hauptparameter, welche Eingangsfunktionen und Umrichterverhalten bestimmen:

- P-12 Wählt die Hauptsteuerquelle des Umrichters aus und bestimmt, wie die Ausgangsfrequenz des Umrichters primär gesteuert wird.
- P-15 Weist den analogen und digitalen Eingängen die Makrofunktionen zu.

Zusätzliche Parameter können dann verwendet werden, um die Einstellungen weiter anzupassen, z. B.

- P-16 wird verwendet, um das Format des analogen Signals auszuwählen, das mit dem Analogeingang 1 verbunden wird, z. B. 0 bis 10 Volt, 4 bis 20 mA.
- P-30 bestimmt, ob der Antrieb automatisch nach dem Einschalten starten soll, wenn der aktive Eingang vorhanden ist.
- P-31 Wenn der Tastenfeldmodus aktiviert ist, bestimmt dieser, bei welcher Ausgangsfrequenz/Drehzahl der Umrichter nach dem Aktivierungsbefehl starten soll und auch, ob dafür die Start-Taste auf dem Tastenfeld gedrückt werden muss oder der aktive Eingang allein den Umrichter startet.
- P-47 wird verwendet, um das Format des analogen Signals zu auszuwählen, dass mit Analogeingang 2 verbunden wird, z. B. O bis 10 Volt, 4 bis 20 mA.

### <span id="page-27-2"></span>**7.2. Schaltbild - Beispiel**

Die Tabellen unten bieten einen Überblick über die Funktionen jeder Klemmenmakrofunktion sowie ein vereinfachtes Anschlussdiagramm für jede von ihnen.

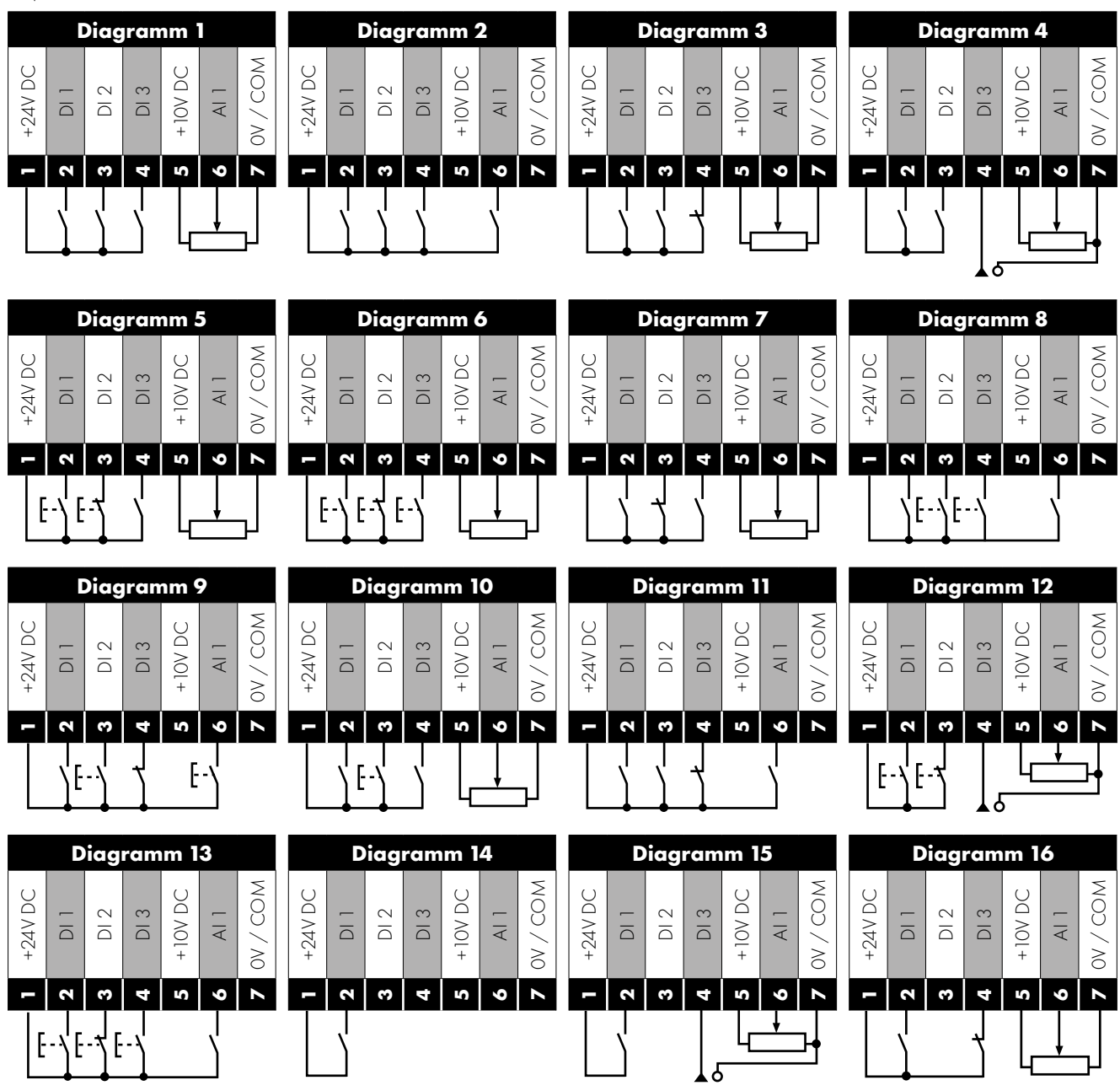

### <span id="page-28-0"></span>**7.3. Makrofunktionen Anwendungsschlüssel**

<span id="page-28-1"></span>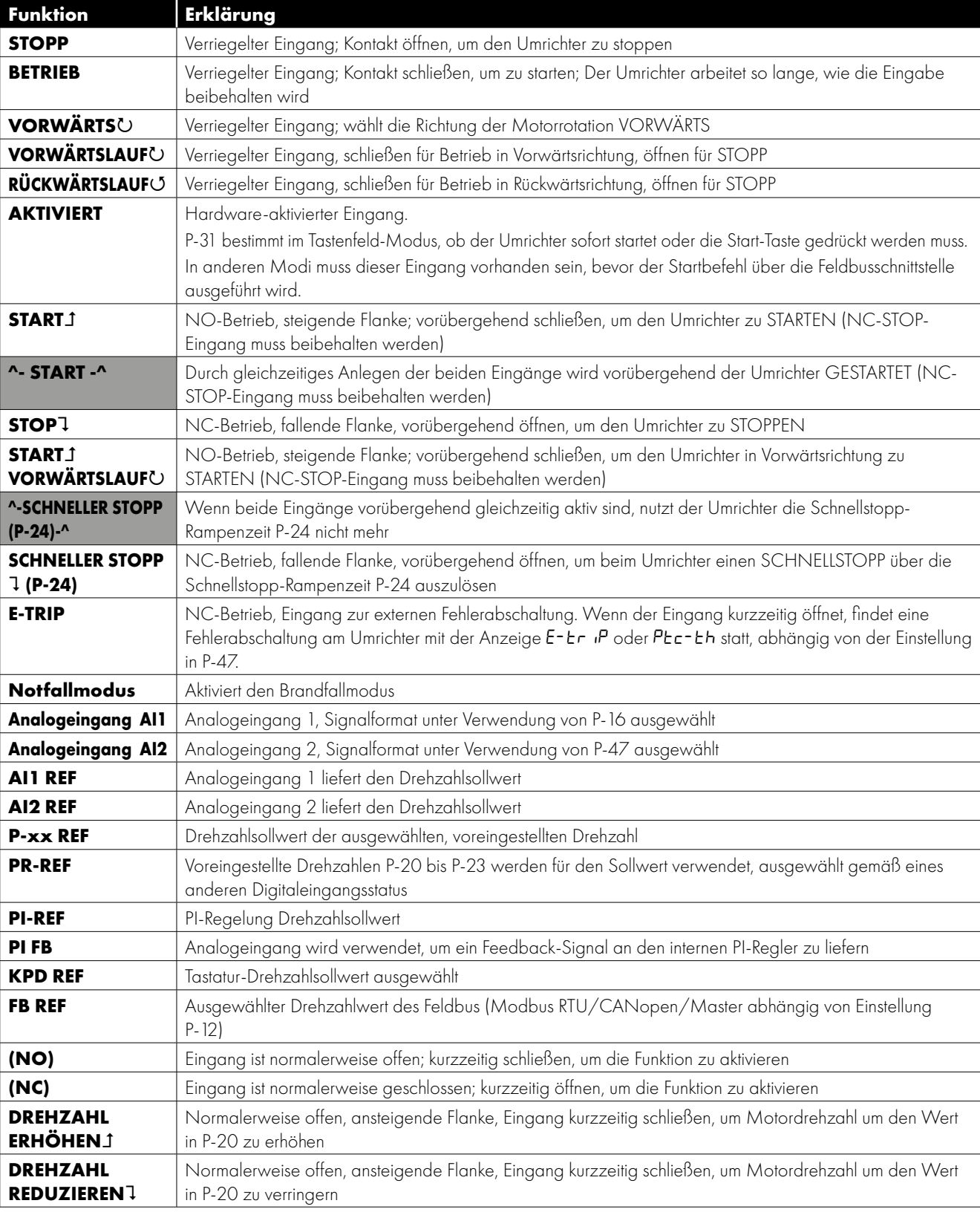

Die nachfolgende Tabelle ist als Schlüssel für die folgenden Seiten zu verwenden.

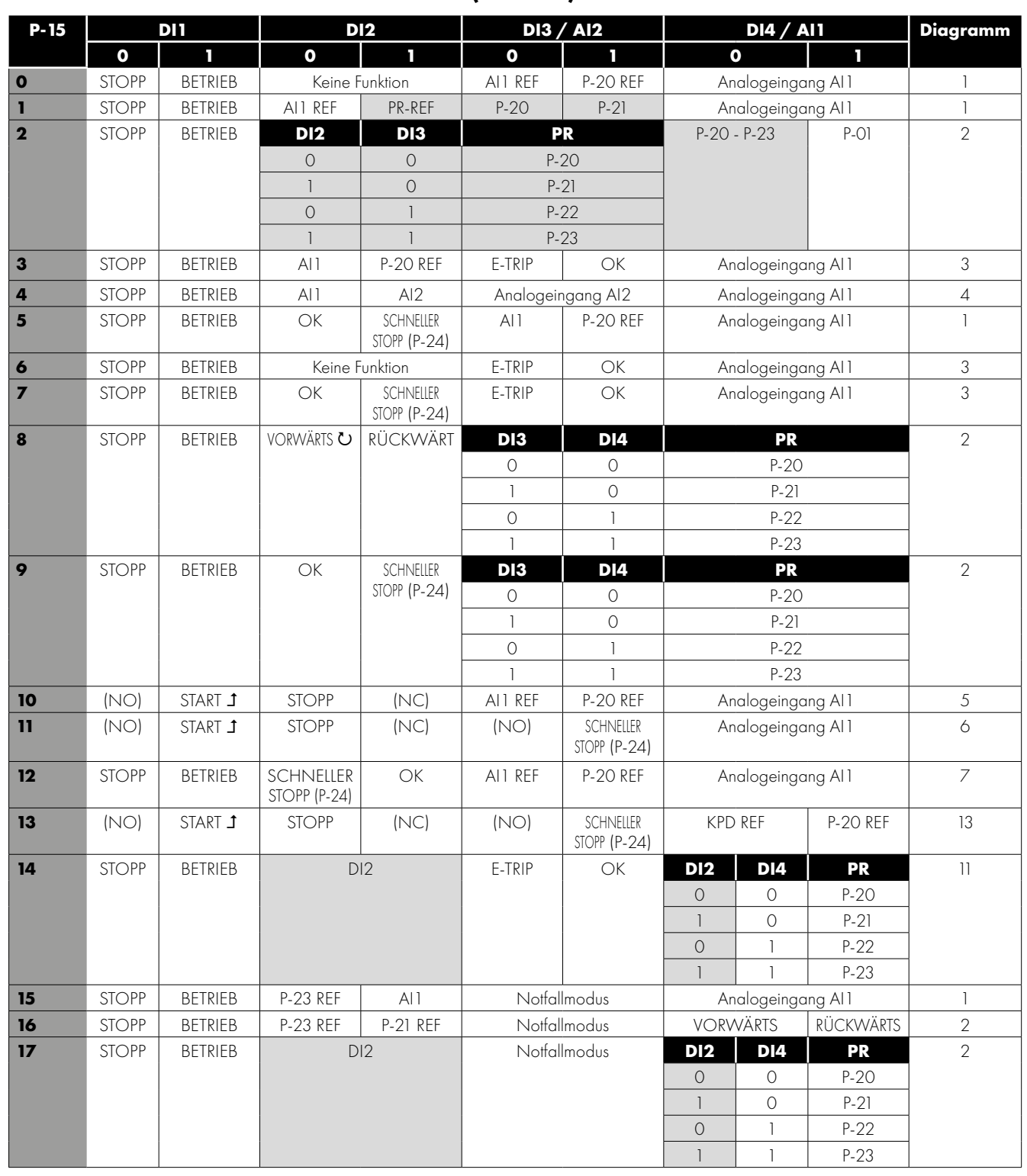

### **7.4. Makrofunktionen – Klemmenmodus (P-12 = 0)**

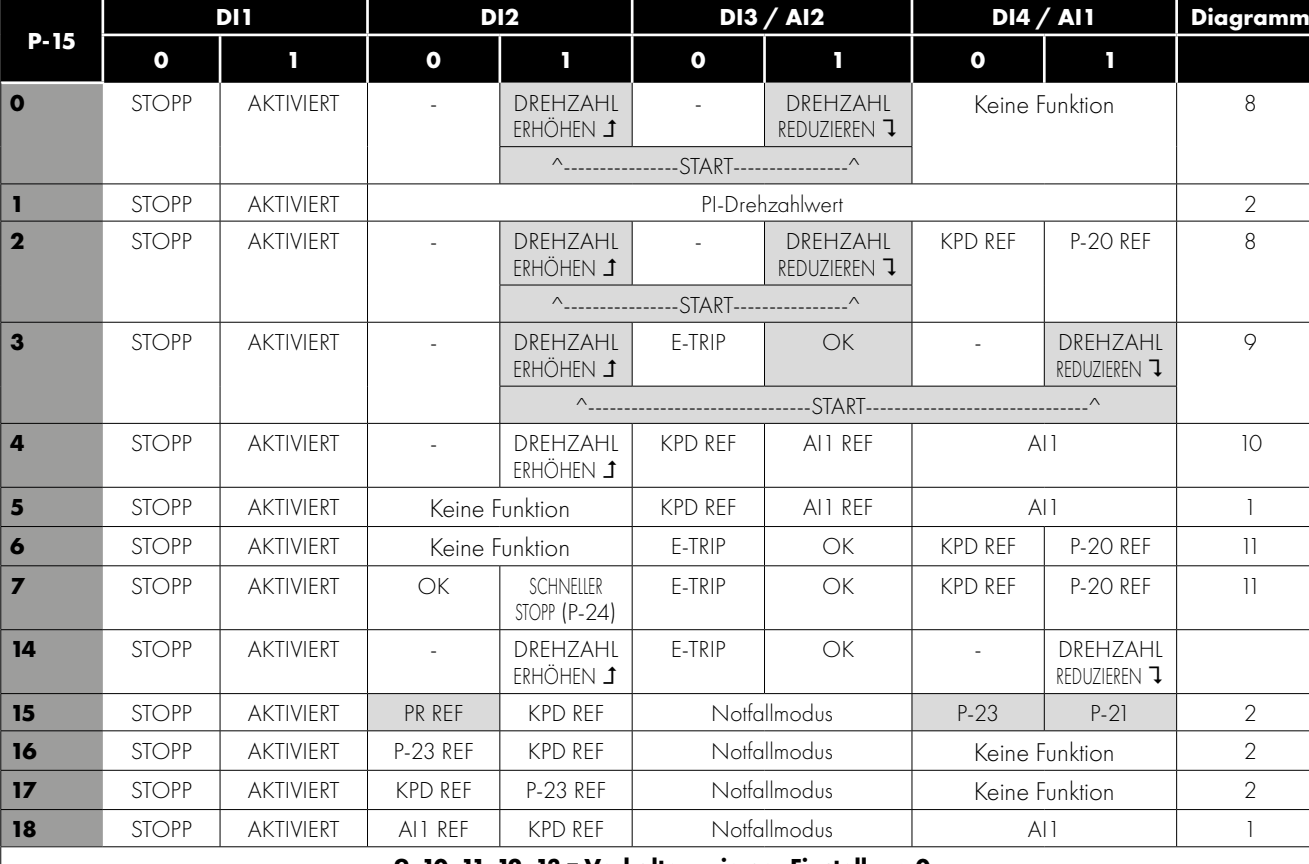

### <span id="page-30-0"></span>**7.5. Makrofunktionen - Tastenfeldmodus (P-12 = 1 oder 2)**

**9, 10, 11, 12, 13 = Verhalten wie per Einstellung 0**

**HINWEIS Bei P15 = 4 im Tastenfeldmodus werden DI2 &DI4 per Flanke ausgelöst. Die digitale Potentiometerdrehzahl wird für jede steigende Flanke einmal gesteigert bzw. verringert. Der Schritt jeder Drehzahländerung wird über den Absolutwert der voreingestellten Drehzahl 1 (P-20) bestimmt. Die Drehzahländerung erfolgt nur während des Normalbetriebs (kein Stopp-Befehl etc.). Das digitale Potentiometer wird zwischen Mindest- (P-02) und Maximaldrehzahl (P-01) eingestellt.**

### <span id="page-30-1"></span>**7.6. Makrofunktionen - Feldbus-Steuerungsmodus (P-12 = 3, 4, 7, 8 oder 9)**

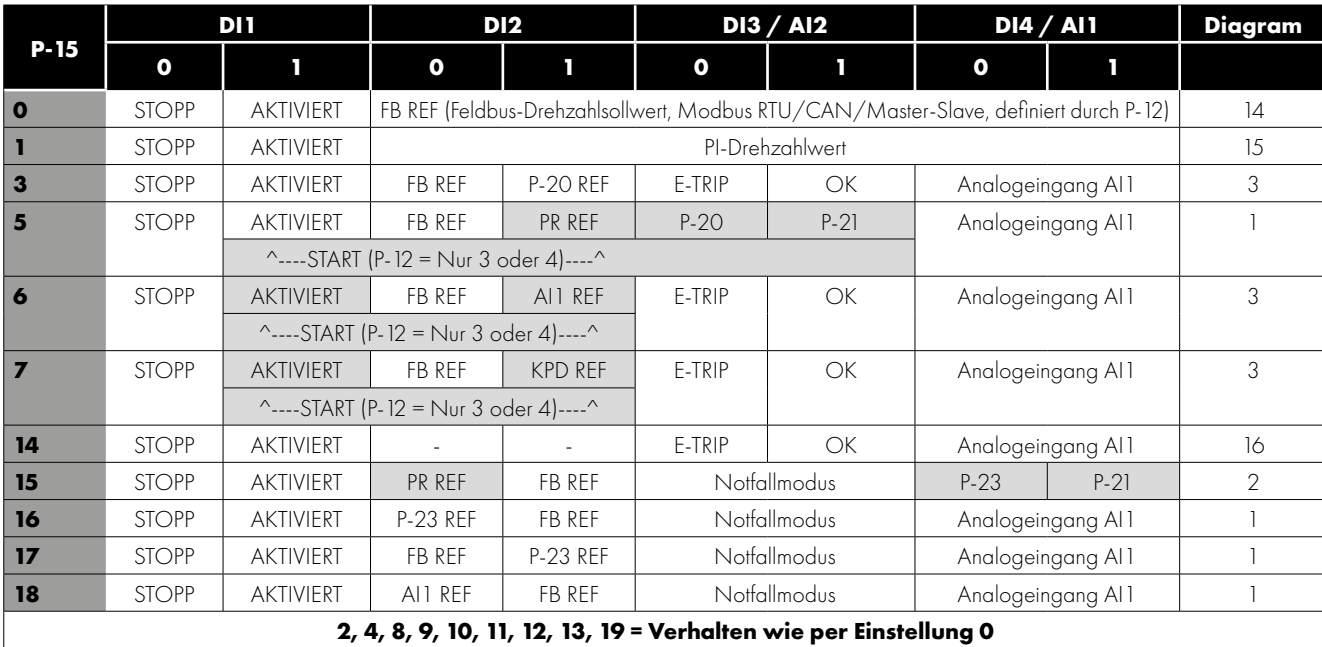

### <span id="page-31-0"></span>**7.7. Makrofunktionen - PI-Steuerungsmodus durch Nutzer (P-12 = 5 oder 6)**

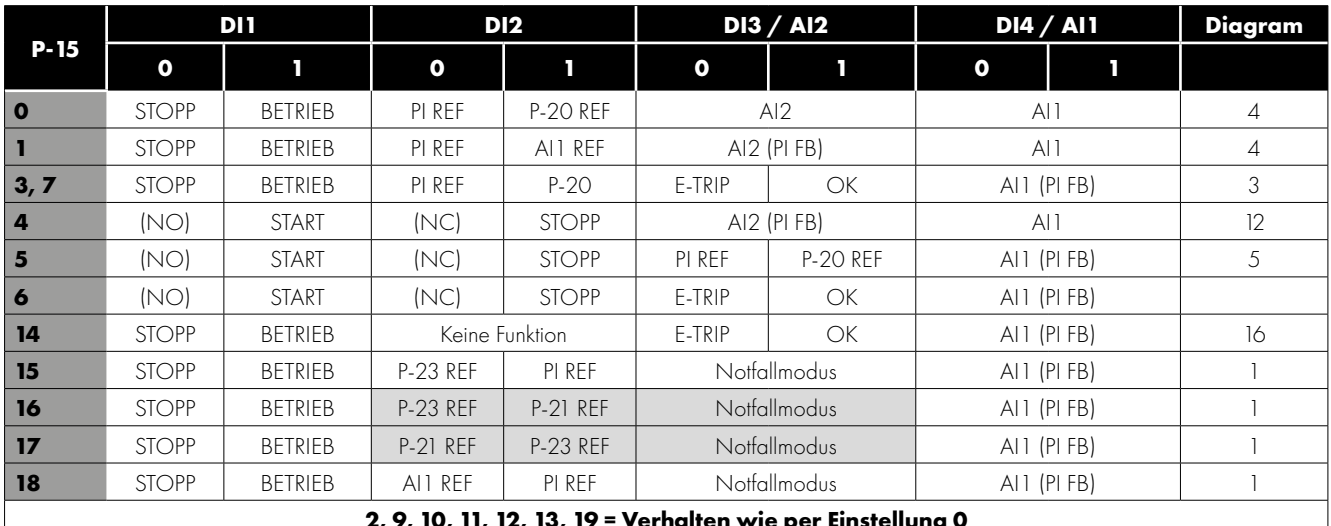

**2, 9, 10, 11, 12, 13, 19 = Verhalten wie per Einstellung 0**

**HINWEIS Die Sollwertquelle P1 wird durch P-44 ausgewählt (Standard ist der Festwert in P-45, AI 1 kann auch ausgewählt werden).**

**Die Rückkopplungsquelle P1 wird über P-46 ausgewählt (Standard ist AI 2, andere Optionen können ausgewählt werden).**

### <span id="page-31-1"></span>**7.8. Notfallmodus**

Die Notfallmodusfunktion wurde entwickelt, um dauerhaften Betrieb des Umrichters unter Notfallbedingungen sicherzustellen, bis der Umrichter nicht mehr länger in der Lage ist, den Betrieb aufrecht zu erhalten. Der Eingang für diese Funktion kann gemäss der Einstellung für P-30 Index 2 Normalerweise offen (Geschlossen zur Aktivierung des Modus) oder normalerweise geschlossen sein. Dazu kann es sich um einen über P-30 Index 3 gewählten Moment- oder Dauereingang handeln.

Dieser Eingang kann an ein Brandmeldesystem angeschlossen werden, sodass im Falle eines Feuers im Gebäude der Umrichterbetrieb so lange wie möglich aufrecht erhalten wird, um Rauch zu entfernen oder die Luftqualitat im Gebäude zu erhalten.

Die Notfallmodusfunktion wird aktiviert, wenn in P-15 = 15, 16 oder 17 eingestellt ist, am Digitaleingang 3, der für die Aktivierung des Notfallbetriebs zugewiesen wurde.

Der Notfallmodus deaktiviert die folgenden Schutzfunktionen im Umrichter:

O-t (Übertemperatur des Kühlkörpers), U-t (Untertemperatur des Umrichters), th-FLt (Fehlerhafter Thermistor am Kühlkörper), E-trip (Externe Fehlerabschaltung), 4-20 F (4-20 mA Fehler), Ph-Ib (Phasenasymmetrie), P-Loss (Fehler bei Verlust der Eingangsphase),  $5L$ -tr $P$  (Fehler durch Kommunikationsunterbrechung),  $I_L$ -tr $P$  (Fehler durch akkumulierte Überlast).

Die folgenden Fehler führen zu einer Fehlerabschaltung des Umrichters, automatischer Zurücksetzung und Neustart:

O-uoLE (Zwischenkreisüberspannung), U-uoLE (Zwischenkreisunterspannung), h O-I (Fehler durch schnellen Überstrom), O-I (Momentanüberstrom am Umrichterausgang), DUE-F (Umrichter-Ausgangsfehler, Endstufenfehler).

## <span id="page-32-0"></span>**8. Modbus RTU-Kommunikation**

### <span id="page-32-1"></span>**8.1. Einleitung**

Der VersiDrive i E3S kann über die RJ45-Buchse vorne am Gerät mit einem Modbus RTU-Netzwerk verbunden werden.

### <span id="page-32-2"></span>**8.2. Modbus RTU-Spezifikationen**

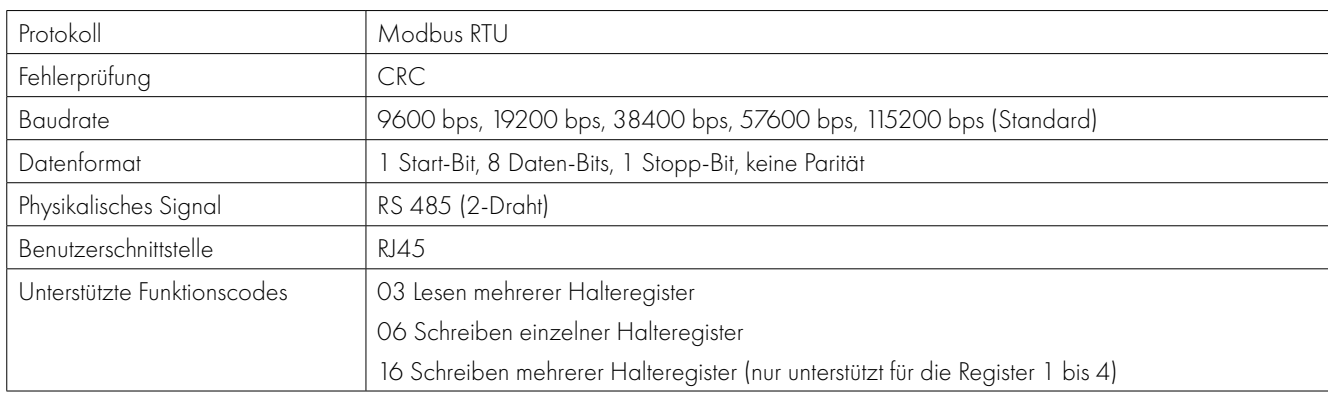

### <span id="page-32-4"></span><span id="page-32-3"></span>**8.3. RJ45-Anschlusskonfiguration**

Für vollständige Modbus RTU-Registerkarteninformation wenden Sie sich bitte an Ihren Peter Electronic Vertriebspartner. Lokale Kontaktinfos finden Sie auf unserer Website:

www.peter-electronic.com

Bei Nutzung der MODBUS-Steuerung können die Analog- und Digitaleingänge konfiguriert werden, wie dargestellt in Abschnitt 7.6. Makrofunktionen - Feldbus-Steuerungsmodus (P-12 = 3, 4, 7, 8 oder 9).

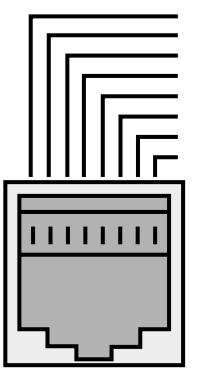

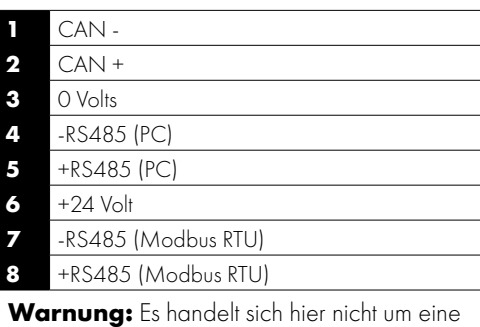

Ethernet-Verbindung. Nicht direkt mit einem Ethernet-Port verbinden.

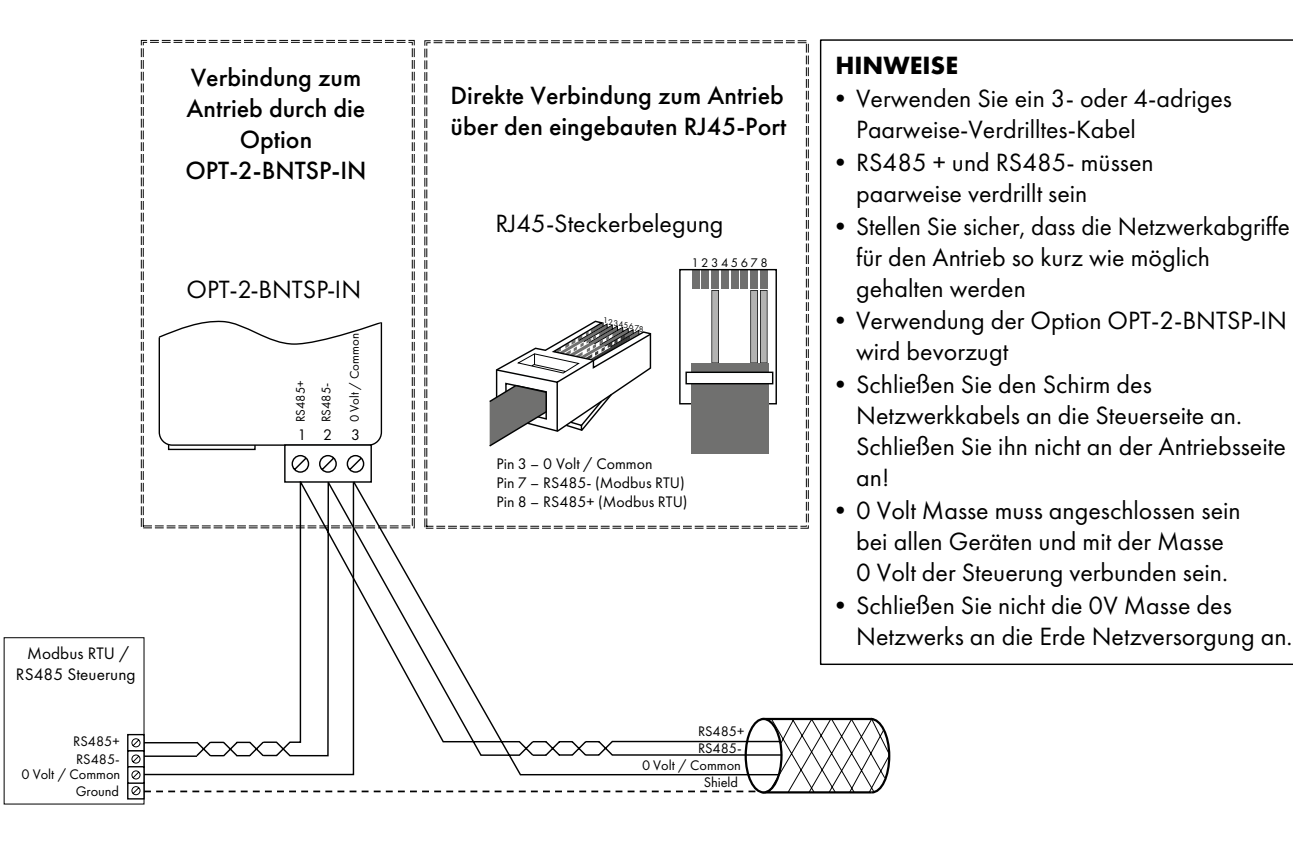

### <span id="page-33-0"></span>**8.4. Modbus-Registerkarte**

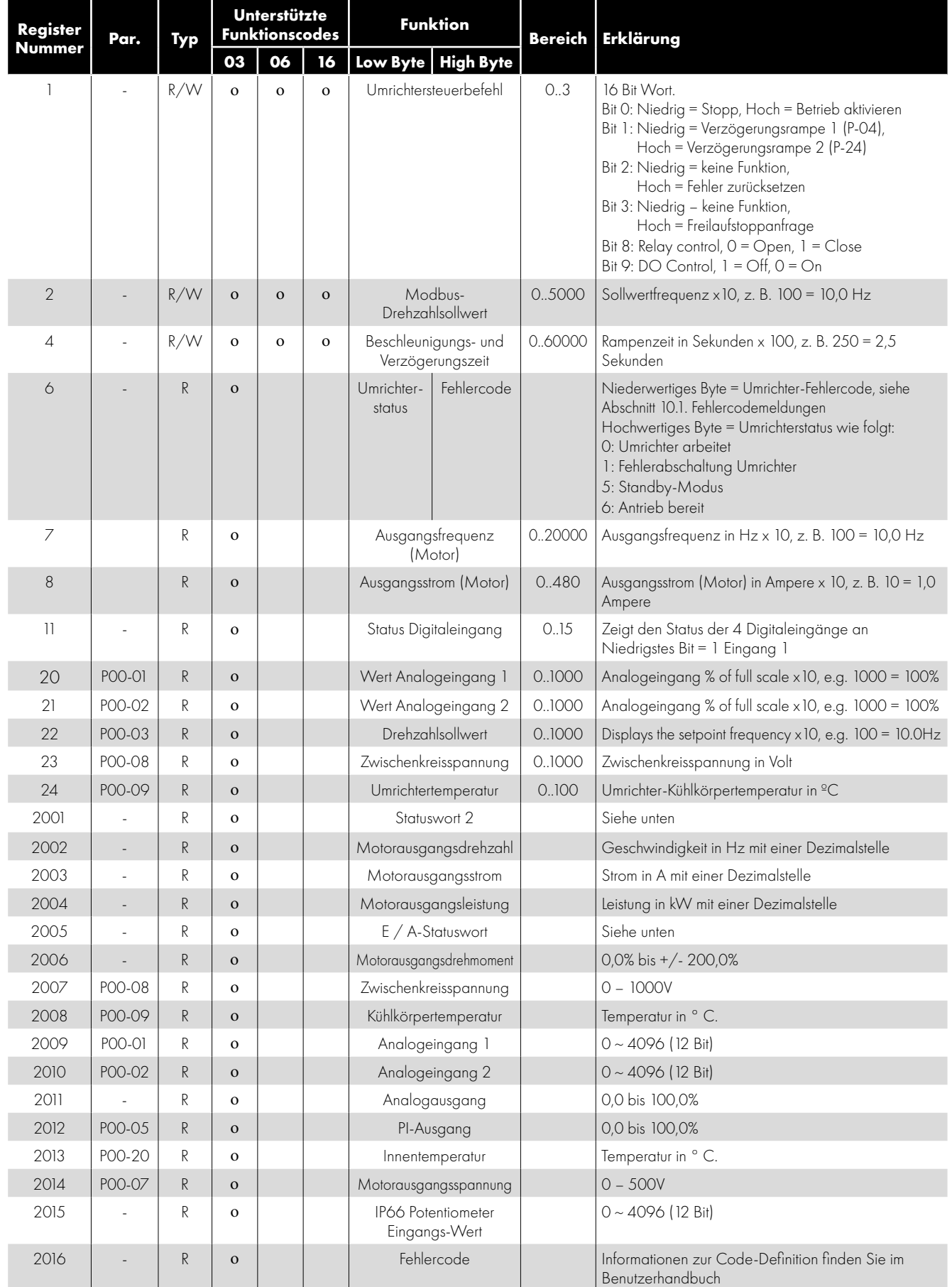

Alle durch den Nutzer konfigurierbaren Parameter sind als Halteregister zugänglich und können mithilfe des geeigneten Modbus-Befehls gelesen oder geschrieben werden. Die Registernummer für jeden Parameter von P-04 bis P-60 ist definiert als 128 + Parameternummer, so lautet z. B. die Registernummer für Parameter P-15 128 + 15 = 143. Bei einigen Parametern wird eine interne Skalierung verwendet. Für weitere Details hierzu kontaktieren Sie bitte Ihren Peter Electronic Vertriebspartner.

#### *8.4.1. Register 2001 Definition - Neues Statuswort*

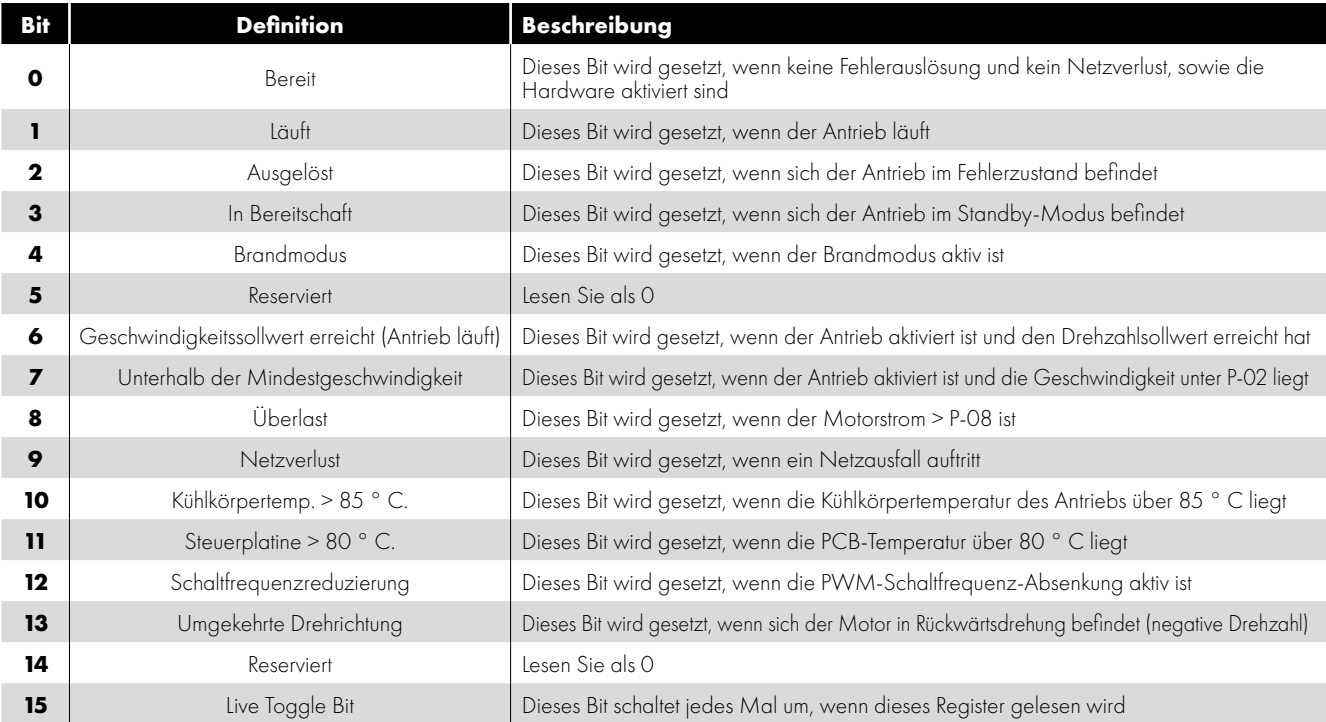

#### *8.4.2. Register 2005 Definition - IO Status Word*

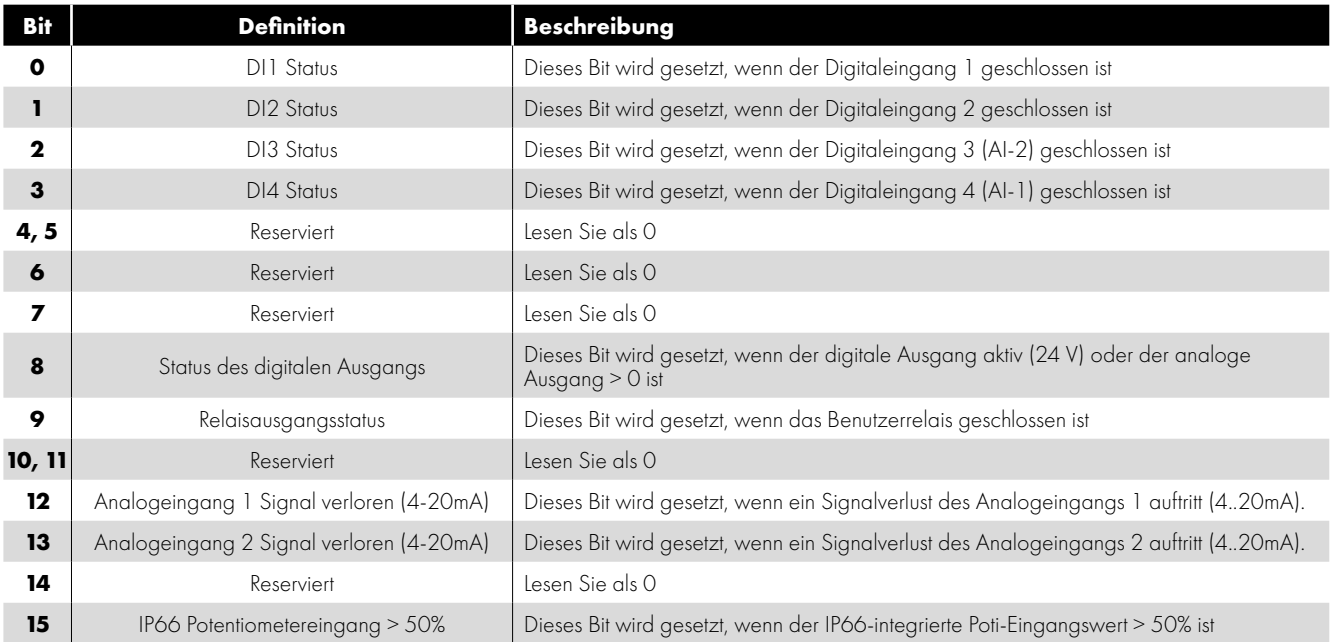

## <span id="page-35-0"></span>**9. Technische Daten**

### <span id="page-35-1"></span>**9.1. Umgebungsbedingungen**

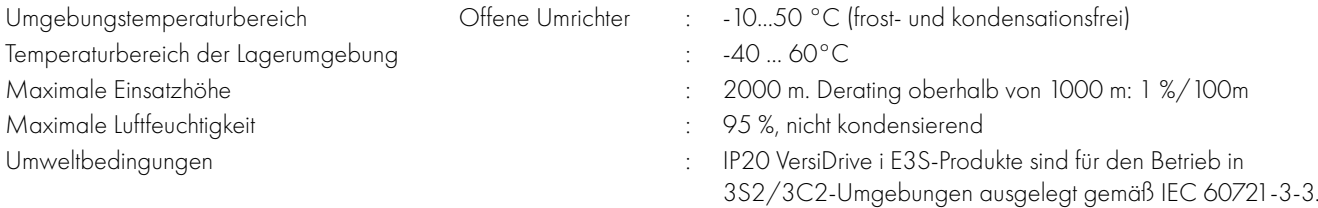

**HINWEIS** Zwecks UL-Einhaltung: Die durchschnittliche Umgebungstemperatur während einer Dauer von 24 Stunden für 200 - 240 V, 2,2 kW und 3 HP beträgt bei IP20-Umrichtern 45 °C.

### <span id="page-35-2"></span>**9.2. Bemessungstabellen**

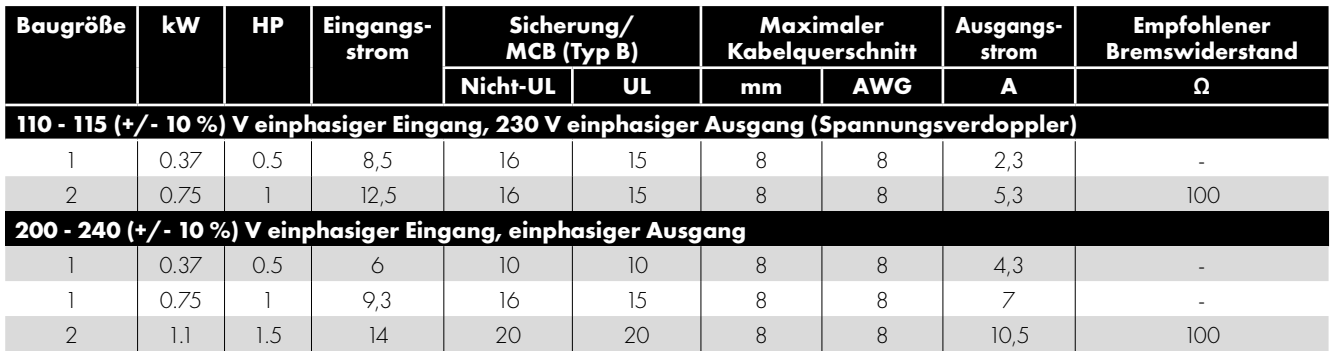

**HINWEIS** Die dargestellten Abmessungen entsprechen den maximal zulässigen Kabelgrößen für den Umrichter. Kabel sollten zum Zeitpunkt der Installation gemäß den lokalen Verkabelungskodizes oder Richtlinien ausgewählt werden.

### <span id="page-35-3"></span>**9.3. Zusätzliche Informationen zur UL-Konformität**

VersiDrive i E3S ist zur Einhaltung der UL-Anforderungen gestaltet. Eine aktuelle Liste UL-konformer Produkte finden Sie unter UL-Zulassung NMMS.E3S447733.

Um vollständige Einhaltung sicherzustellen, muss folgendes vollständig beachtet werden.

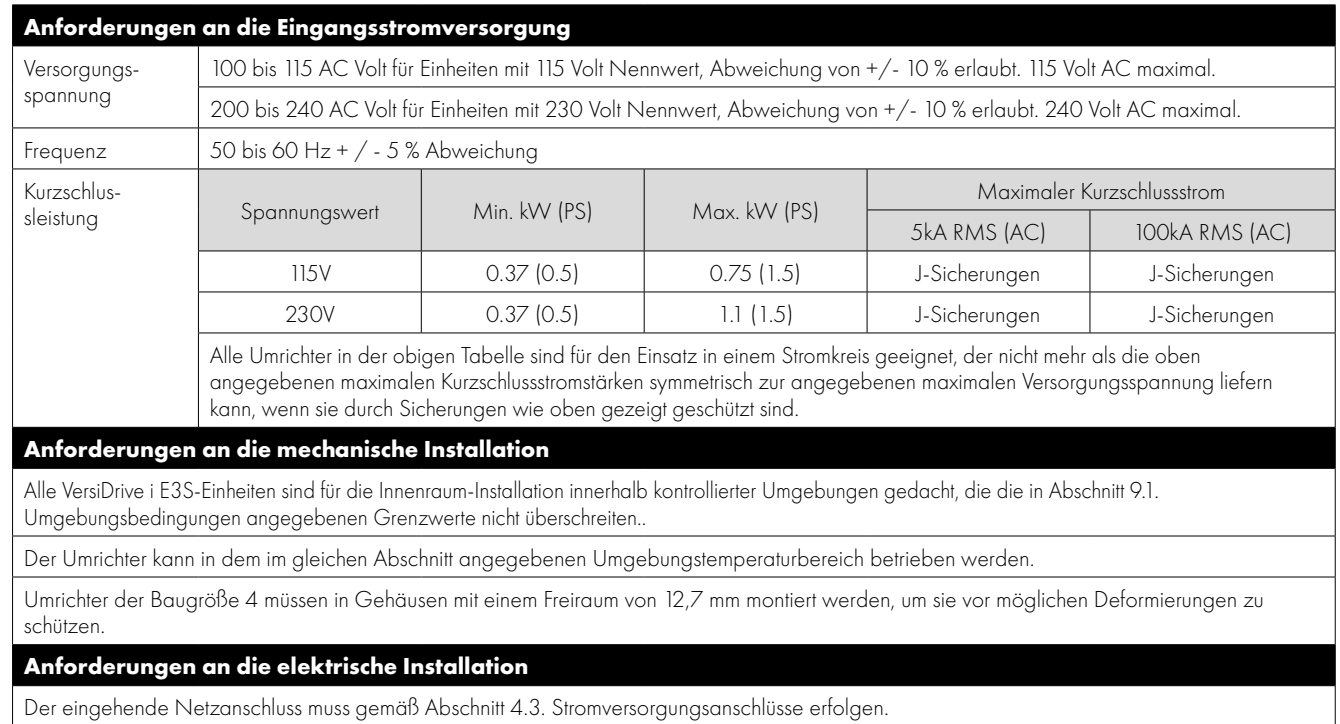

Geeignete Netz- und Motorkabel sollten gemäß den Daten in Abschnitt [9.2. Bemessungstabellen](#page-35-2) sowie gemäß dem National Electrical Code oder anderen anwendbaren, lokalen Kodizes ausgewählt werden.

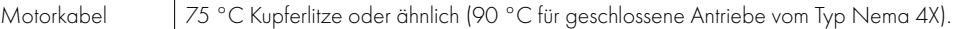

Netzkabelverbindungen und Anzugsdrehmomente sind in Abschnitt [3.3. Mechanische Abmessungen und Montage - IP20-Standalone-Einheiten](#page-8-3) aufgeführt.

Ein integrierter "Solid State"-Kurschlussschutz bietet keinen Nebenstromkreisschutz. Ein Nebenstromkreisschutz muss in Übereinstimmung mit dem NEC und zusätzlichen lokalen Kodizes bereitgestellt werden. Entsprechende Werte sind in Abschnitt [9.2. Bemessungstabellen](#page-35-2) dargestellt.

Ein vorübergehender Überspannungsschutz mit 480 Volt (Phase zu Erdung) und 480 Volt (Phase zu Phase) muss auf der Netzseite des Geräts installiert und für die Überspannungskategorie III geeignet sein und Schutz bei einer Bemessungsstoßspannung mit einer Spannungsspitze von 4 kV bieten.

Für alle Sammelschienen und Erdungsanschlüsse sind UL-gelistete Kabelschuhe zu verwenden.

#### **Allgemeine Anforderungen**

Der VersiDrive i E3S bietet Motorüberlastschutz gemäß NEC (USA).

- Wo kein Motor angeschlossen oder verwendet wird, muss die Rückhaltung des thermischen Überlastspeichers durch die Einstellung P-60 = 1 aktiviert werden.
- Wo ein Motorthermistor angeschlossen und mit dem Umrichter verbunden ist, muss der Anschluss entsprechend der Informationen in Abschnitt [4.8.2. Motorthermistor-Anschluss.](#page-13-3)

#### <span id="page-36-0"></span>**9.4. Trennung des EMV-Filters**

Umrichter mit EMV-Filter erzeugen typischerweise einen höheren Ableitstrom gegen Masse (Erde). In Anwendungen, bei denen eine Fehlerabschaltung auftreten kann, kann der EMV-Filter getrennt werden (nur bei IP20-Einheiten), indem die EMV-Schraube am Produkt vollständig entfernt wird.

#### *Gehen Sie dazu wie rechts dargestellt vor.*

Die VersiDrive i E3S-Produktpalette bietet Überspannungs-Schutzkomponenten für die Eingangsversorgungsspannung, um den Umrichter gegen Störimpulse der Netzspannung zu schützen, die typischerweise durch Blitzschläge oder Schaltvorgänge von Hochleistungsgeräten an derselben Versorgung verursacht werden.

Mit einem HiPot-Test (Flash) bei Installationen mit Umrichter

können die Überspannungsschutz-Komponenten den Test fehlschlagen lassen. Um diesen

Systemtyp für den HiPot-Test anzupassen, können die Überspannungsschutz-Komponenten durch Entfernen der VAR-Schraube getrennt werden. Nach Abschließen des HiPot-Tests sollte die Schraube wiedereingesetzt und der HiPot-Test wiederholt werden. Der Test sollte dann

fehlschlagen und somit anzeigen, dass sich die Überspannungsschutz-Komponenten wieder im Stromkreis befinden.

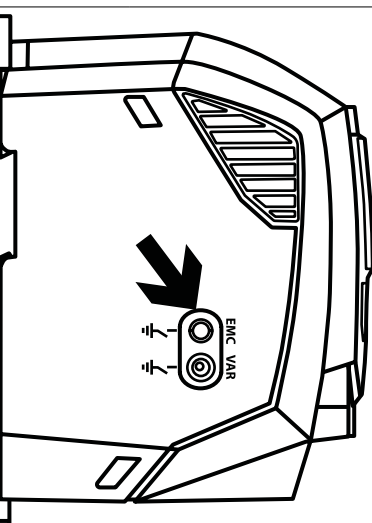

# <span id="page-37-0"></span>**10. Problembehebung**

### <span id="page-37-1"></span>**10.1. Fehlercodemeldungen**

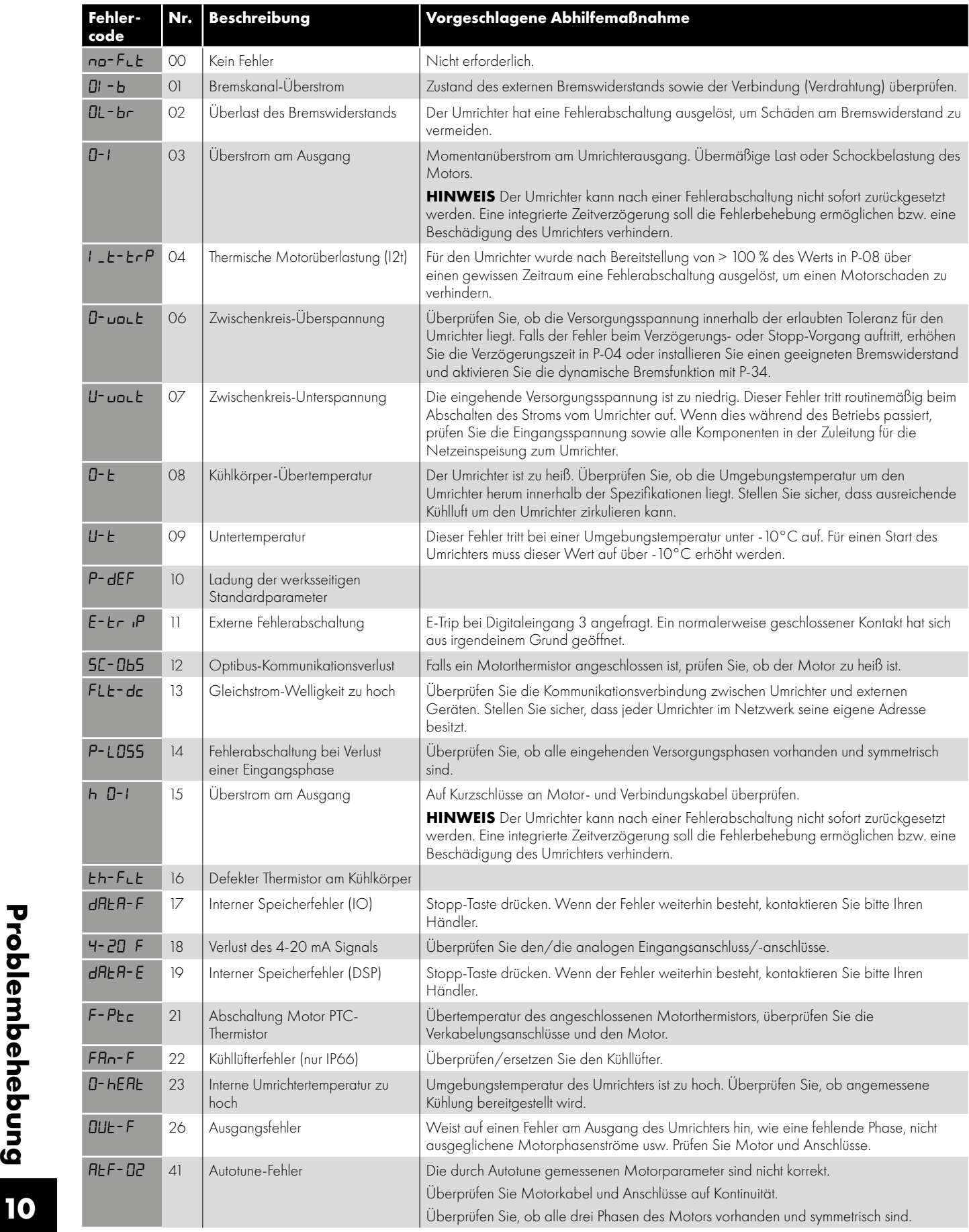

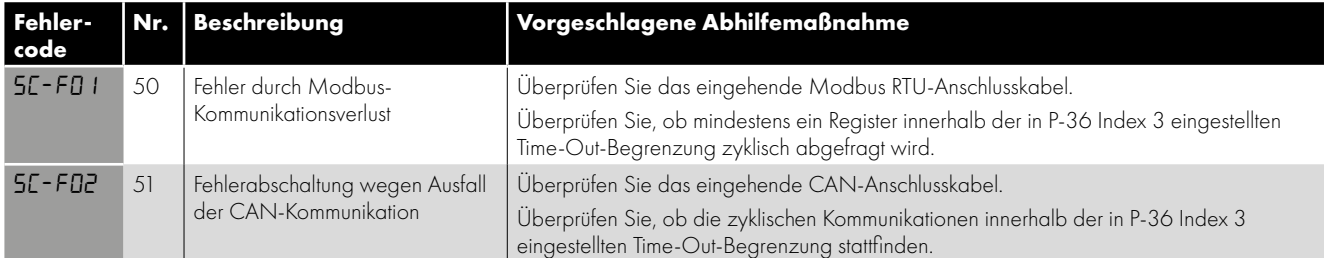

**HINWEIS** Nach einer Überstrom- oder Überlastauslösung (3, 4, 15) darf der Frequenzumrichter, um Beschädigungen zu vermeiden, erst nach Ablauf der Nachstellzeit zurückgesetzt werden.

## <span id="page-39-0"></span>**11. Energieeffizienzklassifizierung**

Bitte scannen Sie den QR-Code oder besuchen Sie **www.peter-electronic.com**, um mehr über die Ökodesign-Richtlinie zu erfahren und spezifische Daten zur Klassifizierung der Produkteffizienz und zum Teillastverlust gemäß IEC 61800-9-2: 2017 zu erhalten.

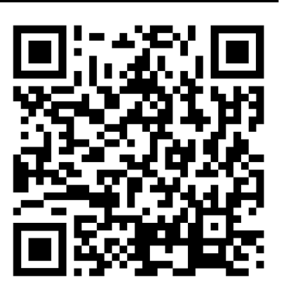

Telefon: +49(0)9189/4147-0 Telefax: +49(0)9189/4147-47 eMail: mail@peter-electronic.com

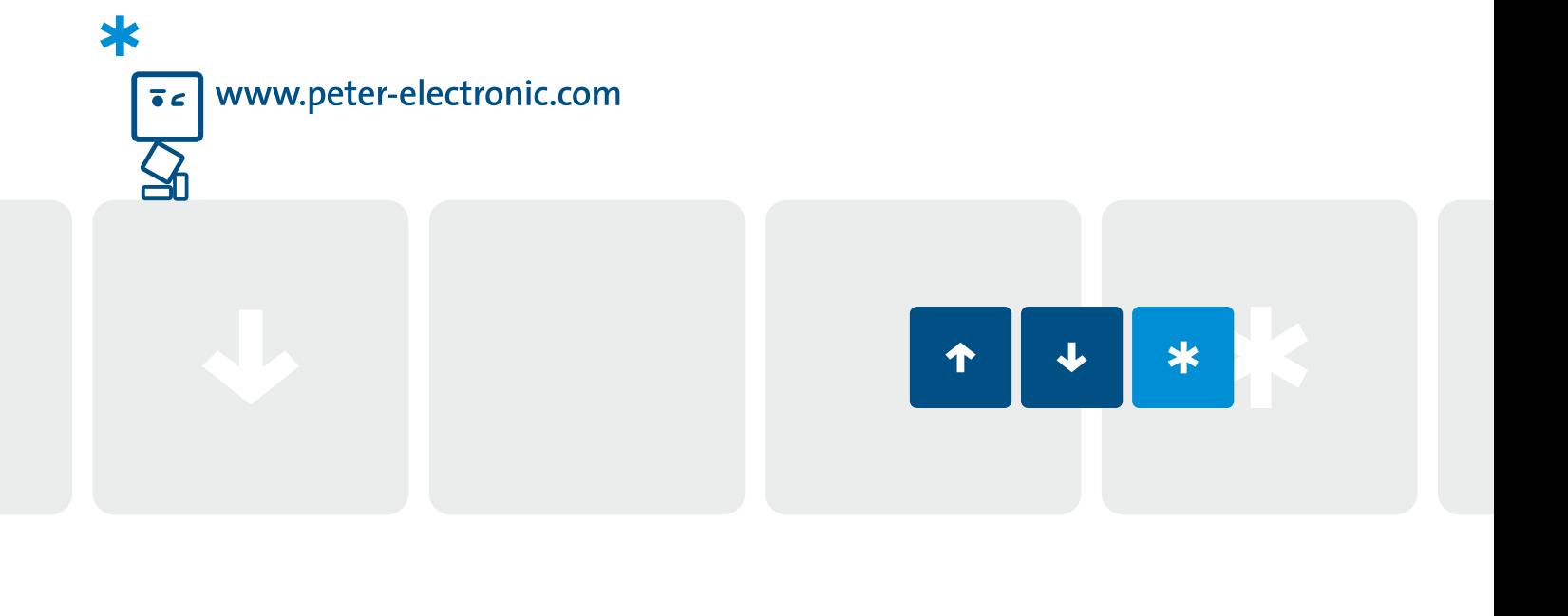

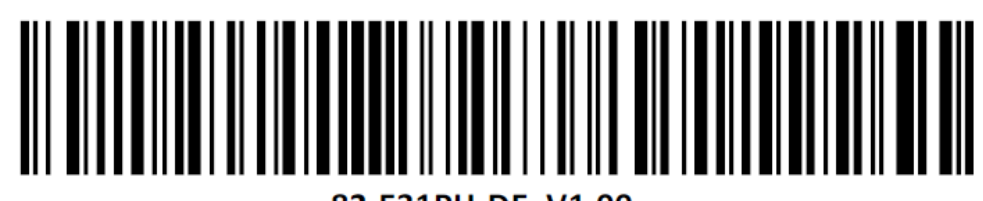

82-E31PH-DE\_V1.00

PETER electronic GmbH & Co. KG Bruckäcker 9 D-92348 Berg www.peter-electronic.com